# **Managerial Sales Decision in E-commerce Application through Customer Data Analysis**

**BY**

**Md Abarul Islam ID: 211-17-449**

This Report Presented in Partial Fulfillment of the Requirements for the Degree of Master of Science in Management Information Systems (MIS)

Supervised By

# **Md Zahid Hasan**

Associate Professor & Coordinator MIS

Daffodil International University

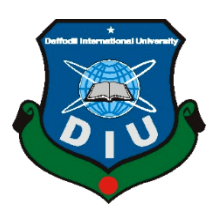

**DAFFODIL INTERNATIONAL UNIVERSITY DHAKA, BANGLADESH JANUARY 2022**

#### **APPROVAL**

This Project titled **"Managerial Sales Decision in E-commerce Application Through Customer Data Analysis**", submitted by **Md Abarul Islam**, ID No: 211-17-449 and to the Department of Computer Science and Engineering, Daffodil International University, has been accepted as satisfactory for the partial fulfillment of the requirements for the degree of Master of Science (MS) Program in Management Information Systems (MIS) and approved as to its style and contents. The presentation has been held on 20-01-2022.

#### **BOARD OF EXAMINERS**

**Professor Dr. Touhid Bhuiyan Chairman Professor and Head** Department of CSE Faculty of Science & Information Technology Daffodil International University

2h377 UN2 (212-

**Dr. Fizar Ahmed Internal Examiner Assitant Professor** Department of CSE Faculty of Science & Information Technology Daffodil International University

**Naznin Sultana Assistant Professor**  Department of Computer Science and Engineering Faculty of Science & Information Technology Daffodil International University

**Internal Examiner**

**\_\_\_\_\_\_\_\_\_\_\_\_\_\_\_\_\_\_\_\_\_\_\_\_\_\_\_\_**

 $\overline{\phantom{a}}$  $\mathcal{A}$  $\delta$  $^{\prime}$   $^{\prime}$ 

**Dr. Mohammad Shorif Uddin External Examiner Professor** Department of CSE Jahangirnagar University

#### **DECLARATION**

I hereby declare that this project has been done by me under the supervision of **Mr. Md Zahid Hasan, Associate Professor & Coordinator MIS,** Daffodil International University. I also declare that neither this project nor any part of this project has been submitted elsewhere for the award of any degree or diploma.

#### **Supervised by:**

Zedfry

**Mr. Md Zahid Hasan Associate Professor & Coordinator MIS** Department of CSE Daffodil International University

**Submitted by:**

Arthwm

**Md Abarul Islam** ID: 211-17-449 Department of CSE Daffodil International University

# **ACKNOWLEDGEMENT**

First, I express my heartiest thanks and gratefulness to Almighty Allah for His divine blessing in making us possible to complete this project successfully.

I feel grateful to and wish my profound indebtedness to **Md Zahid Hasan, Associate Professor & Coordinator MIS**, Department of CSE, Daffodil International University, Dhaka. Deep Knowledge & keen interest of my supervisor in the field of Management Information systems & web designing influenced us to carry out this project. His endless patience, scholarly guidance, continual encouragement, constant and energetic supervision, constructive criticism, valuable advice, reading many inferior drafts, and correcting them at all stages have made it possible to complete this project.

I would like to express my heartiest gratitude to **Professor Dr. Touhid Bhuiyan, Professor and Head,** Department of CSE, for his kind help to finish my project and also to other faculty members and the staff of the CSE department of Daffodil International University.

I would like to thank my entire course mates in Daffodil International University, who took part in this discussion while completing the course work.

Finally, I must acknowledge with due respect the constant support and patients of my parents.

#### **ABSTRACT**

This project **"Managerial Sales Decision Making in E-commerce Application Through Customer Data Analysis"** is a system to assist enthusiast online-based startups to manage their business. It's not obvious that their business should be selling tea online. E-commerce is a rapidly growing terrain as an accepted and used business paradigm. More and more business houses are implementing internet sites and providing the ability to do business online. Online shopping methods are becoming more common. The purpose of this project is to develop a universal e-commerce store where you can buy products (books, CDs, computers, mobile phones, electronic products, home appliances, etc.) from the comfort of your home over the Internet. However, for implementation purposes, this document is related to the web tea shop. A web store can be a virtual web store that allows customers to browse catalogs and select products of interest. Selected items can also be collected by wheelbarrow. On the checkout page, the contents of the wheelbarrow will be displayed as an order. At this point, more information is needed to complete the transaction. Customers are typically asked to provide or select payment information such as billing address, shipping address, shipping options, and MasterCard number. An email notification will be sent to the customer when the order is completed. It is often any product. To develop this project the foremost essential tool is JetBrains PhpStrom for HTML, CSS, PHP, and JavaScript coding, WordPress, WooCommerce, Zoho CRM, and XAMPP server. I also need a phpMyAdmin administration tool for handling the MySQL database.

After implementing all of the functions, we tested the system in several stages and it is working successfully as a prototype.

# **TABLE OF CONTENTS**

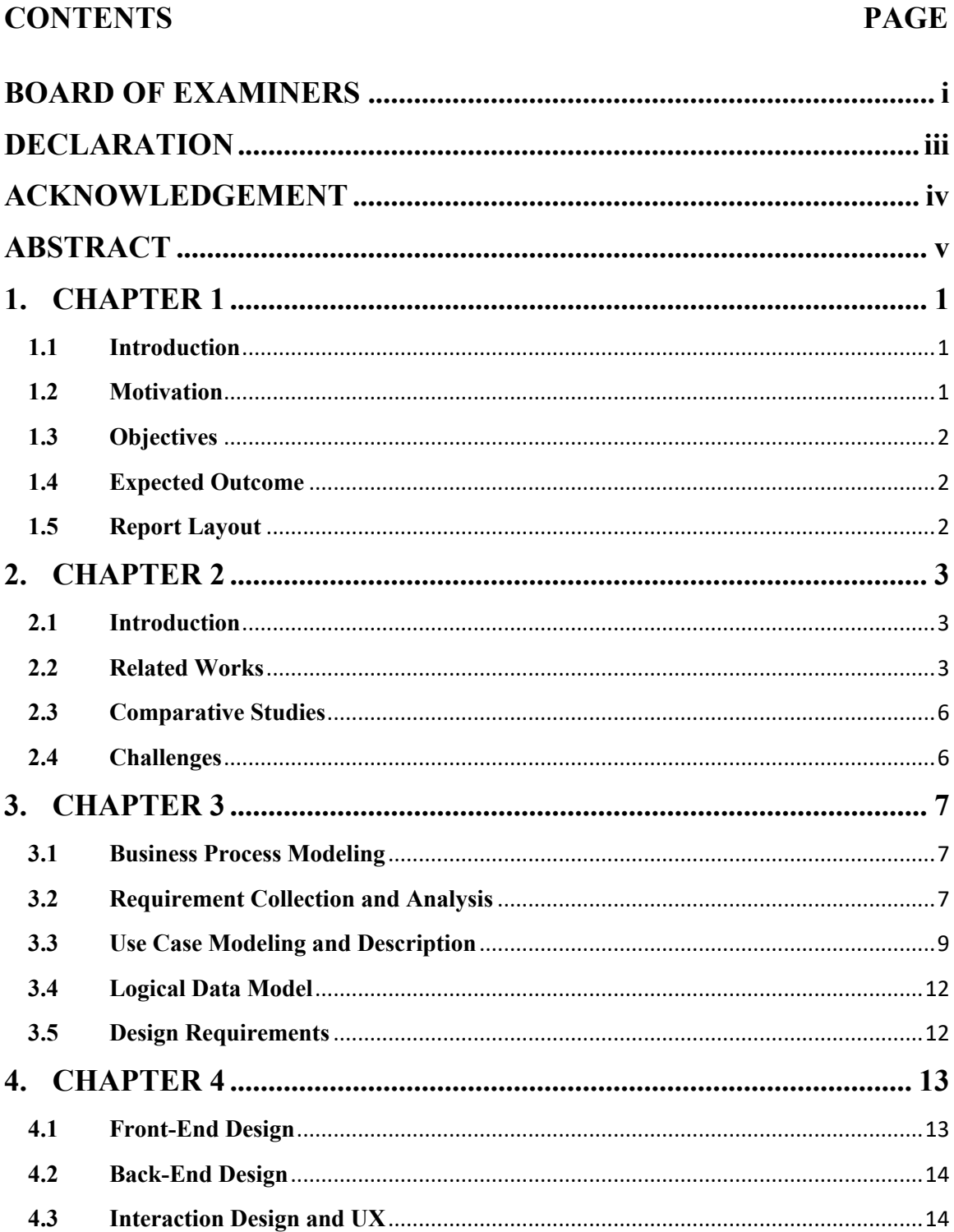

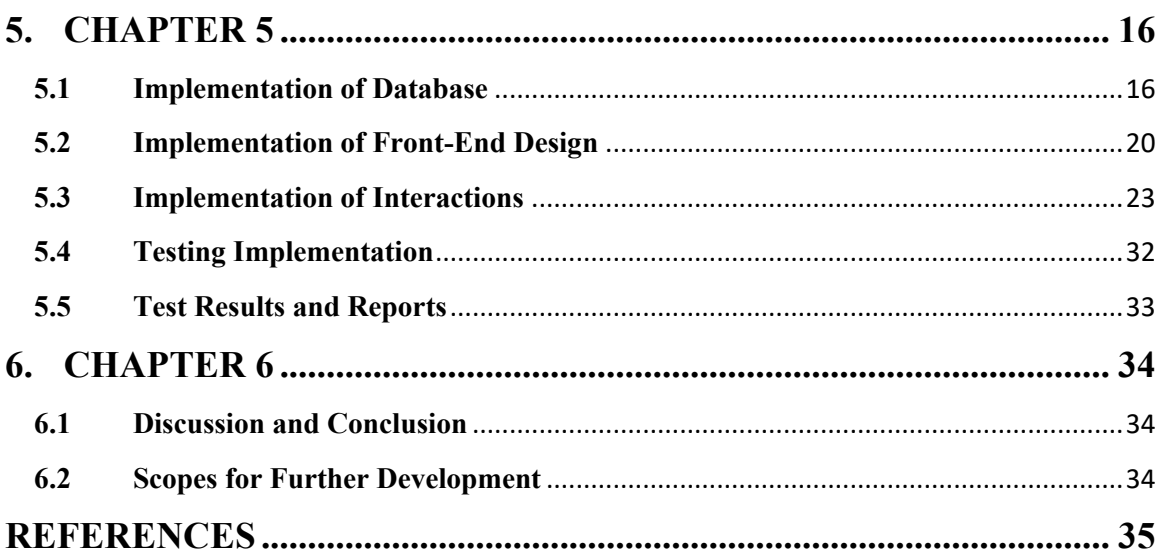

# **LIST OF TABLES**

# **TABLES PAGE**

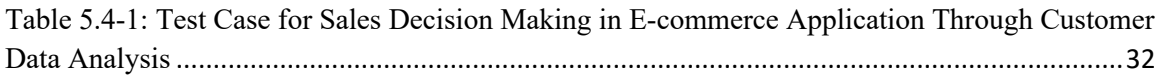

# **LIST OF FIGURES**

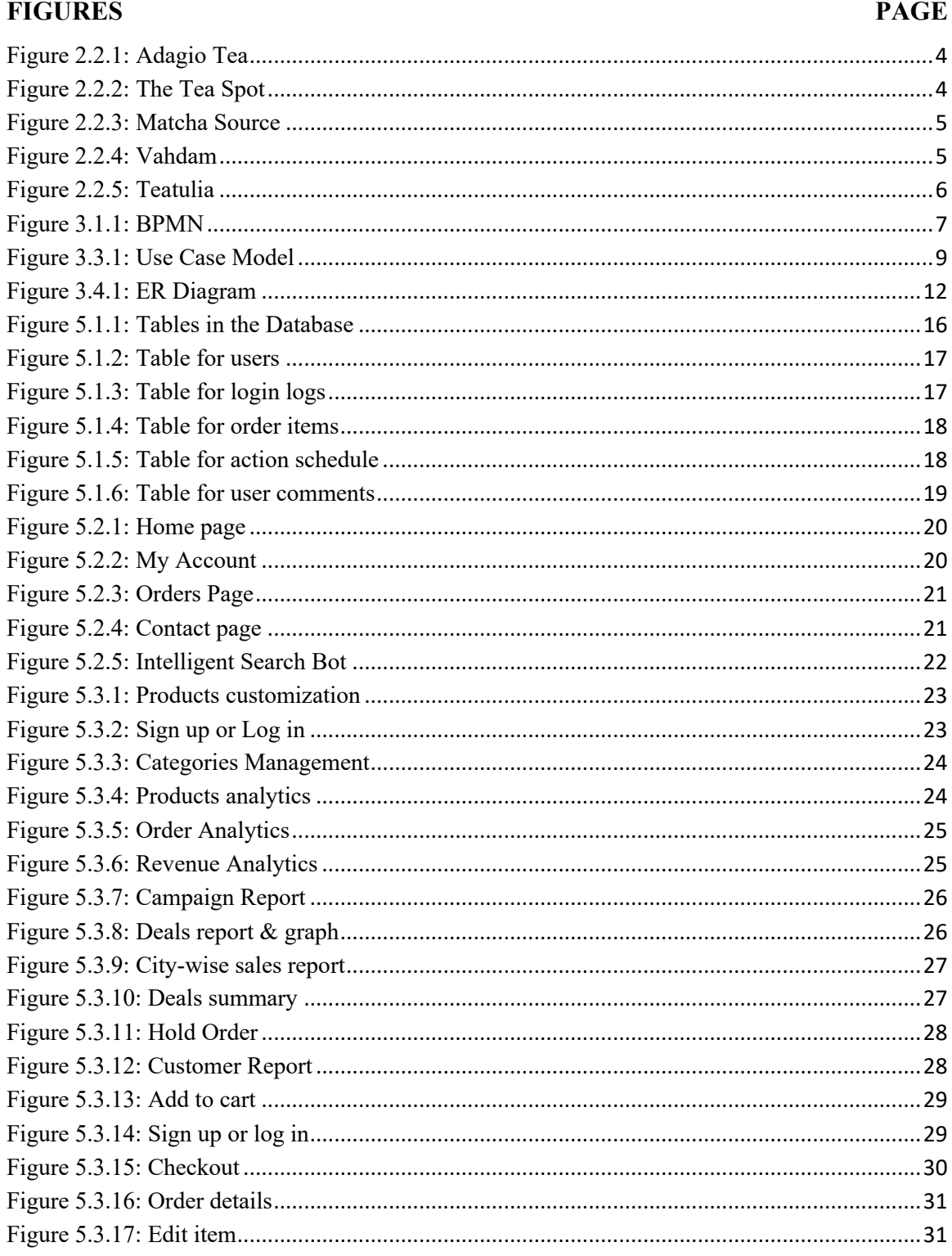

#### **1. CHAPTER 1**

#### **INTRODUCTION**

#### **1.1 Introduction**

Online Shopping is a web-based computer application made for online retailers. The main purpose of this application is to make it interactive and easy to use. Consumer behavior drives the decision-making process in purchasing. The decision-making process consists of five phases: (i) problem finding, (ii) information retrieval, (iii) alternative evaluation, (iv) purchase decision, and (v) post-purchase action. It's a solution approach. By analyzing all this data, my system produces exclusive reports that help owners/administrators make better decisions to grow their business.

Easily find view and select products. It contains a classic program that allows users to find the product that suits their needs. This program provides a simple and convenient product search that allows users to search for products interactively. Therefore, the program narrows down the available products and supports user input. The user can then view the full specifications for each product. They also look at product reviews and write their reviews as well.

#### **1.2 Motivation**

It is proven that humans cannot function like computers. So, 99.99% can let the manual system continue, there will be some problems and problems with the system. I have even seen problems in the above systems which can be categorized into three parts. This is 01) General problem a) Need more time to search for old files. b) To prepare a proper report, it has to work with 4/5 files at a time to get the required information, which also takes more time. c) The productivity of human resources is often increased several times if this manual system often becomes a computerized system. d) It is difficult to write a sales invoice if the customer buys many small things. 02) Technical problems a) It needs an anchor to store old files. b) Sometimes files can also be destroyed by cockroaches or others. c) It is not safe. d) There is no strict inventory control. 03) Financial transactions

#### **1.3 Objectives**

The purpose of the system is to cover all events related to the online store. Features, intended to be included in this system, are:

- $\checkmark$  All kinds of text & graphical reports
- $\checkmark$  Making decision easier
- $\checkmark$  Centralize all data
- $\checkmark$  The stock of each product
- $\checkmark$  Auto invoicing system

#### **1.4 Expected Outcome**

The expected outcome of this project is a system that can be used for knowing the requirement of the business from the collected data of day to operate. Another expectation is to get a quick overview and details of the business as per requirement.

#### **1.5 Report Layout**

In the very first chapter of this report, we have discussed what motivates us for this project and from where we get inspiration to work on this as well as the objectives of this project and the outcome we expect to get from this project.

In the second chapter of this report, we have focused on the background of E-commerce and decision making, discussed some similar works, compare the activities and challenges we faced through the project work.

In the third chapter, we have discussed the business process model, use case model, ER model, design requirement, and requirement collection.

In the fourth chapter, we have focused on the front end, back-end design specifications, and requirements for implementing the project.

In the fifth chapter, we have shown the project implementation phase, like database, front end, testing, and test results implementations.

In the sixth chapter, we have concluded our discussion with further development ideas we have in our minds.

#### **2. CHAPTER 2**

#### **BACKGROUND**

#### **2.1 Introduction**

In Bangladesh, the online concept comes with the primary online of Bangladesh "Daraz". People become curious about this idea then another company show interest in this area. "Meena Bazar" in Dhanmondi, "PQS" (Price - Quality of Service) in Uttara - Shantinagar, and Dhanmondi, "Nandan" in Gulshan, "Pacific" in Kakril are the results. All of this comes with disproportionate investment in the market. They all have a large established store. But there are supercenters in each area that aren't as large as the next. They cannot invest like that. But that does not mean that they will maintain a more manual system. For example, "Upayan" in Siddheswari. they are not as big as the following supermarkets, but not as small as other regular stationery stores. they were interested in getting a bit of a foothold in a computerized point of sale system as they faced many problems maintaining a manual system. I chose to buy this one example to find problems in a manual system. My system is now hosted on www.abarulislam.com for live demonstration.

#### **2.2 Related Works**

Some online systems related to my works are given below with their main features:

#### **Adagio Tea**

Adagio Tea focuses on a variety of teas and loose tableware. They source directly from the craft manufacturer. The teas are always fresh and have a distinctive taste. You'll find almost every tea, from herbal tea blends to fine teas, in their Masters Collection.

Adagio relies heavily on customer reviews, which are helpful when purchasing their tea. They also include information about the origin of the tea they sell and instructions on how to make the tea. a Jersey-based surrogate company owned by a parent-child group. International shipping [1]. Figure 2.2.1 shows the home page of Adagio Tea.

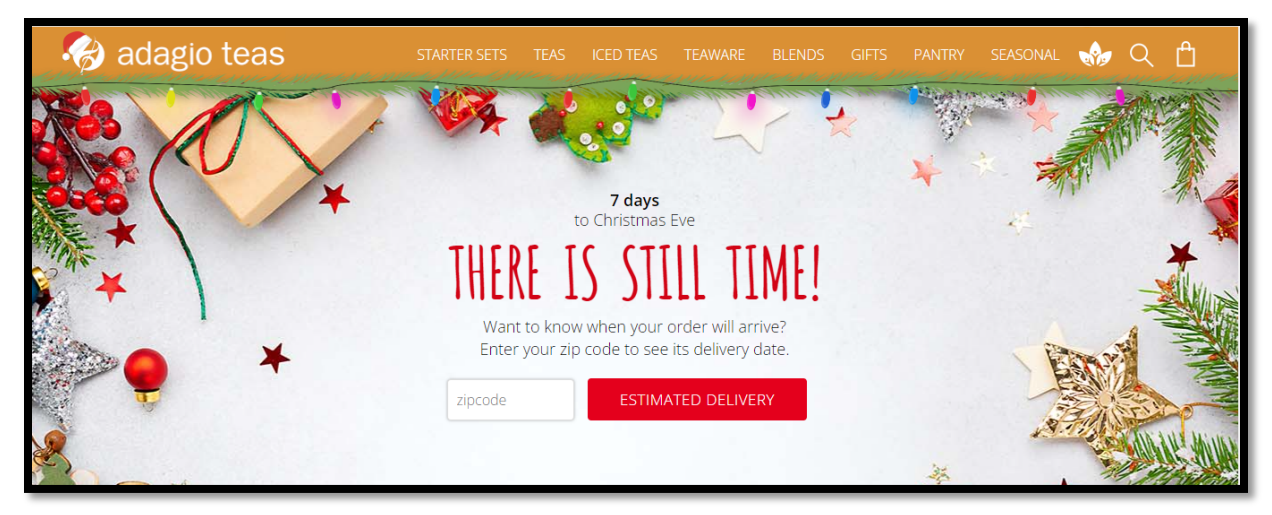

Figure 2.2.1: Adagio Tea

#### **The Tea Spot**

Tea Spot is an online tea retailer and commercial establishment selling innovative craft teas and tableware. Tea Spot offers some of the simplest teas on the internet, specializing in homemade gourmet leaf teas, exclusive blends, and unique whole leaf teas. You can find unique tea blends with a disproportionate emphasis on health on their tea website. Tea Spot offers loose tea samplers for all samplers. Tea Spot was founded in 2004 by Maria Uspenskaya, a woman recovering from cancer, who was fascinated by the health benefits of whole leaf tea during her recovery [2]. Figure 2.2.2 shows the home page of The Tea Spot.

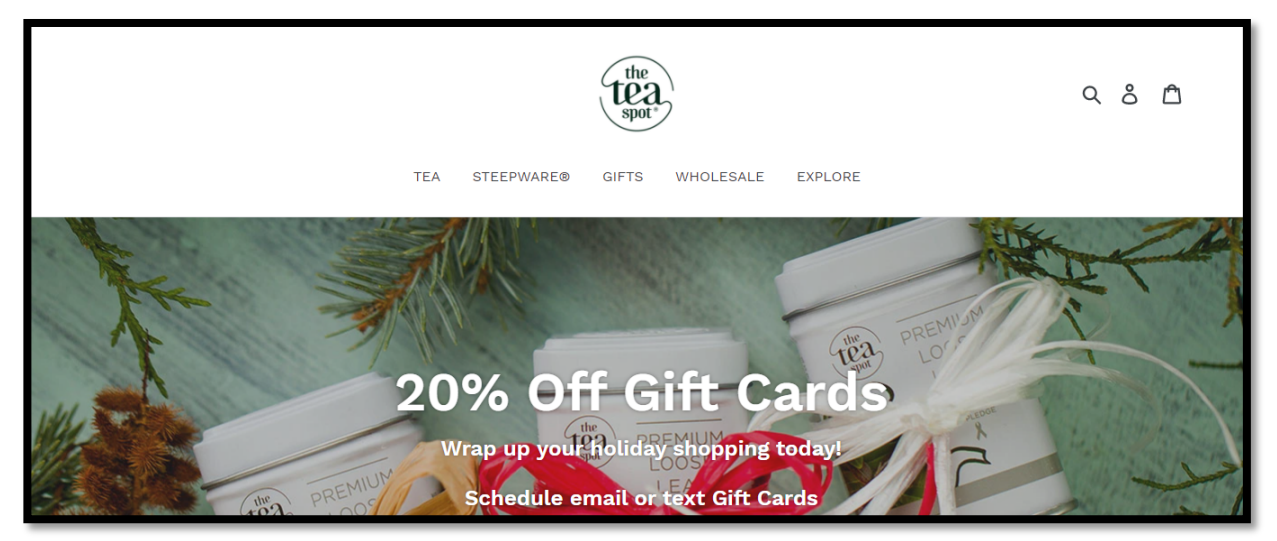

Figure 2.2.2: The Tea Spot

#### **Matcha Source**

Matcha Source sells several types of tea. Alyssa White is the founder of Matcha Source, an online retailer of premium matcha and specialty tableware for organizing and enjoying matcha. This one-of-a-kind teahouse specializes in ceremonial to kitchen level and everything in between. [3]. Figure 2.2.3 shows the home page of Matcha Source.

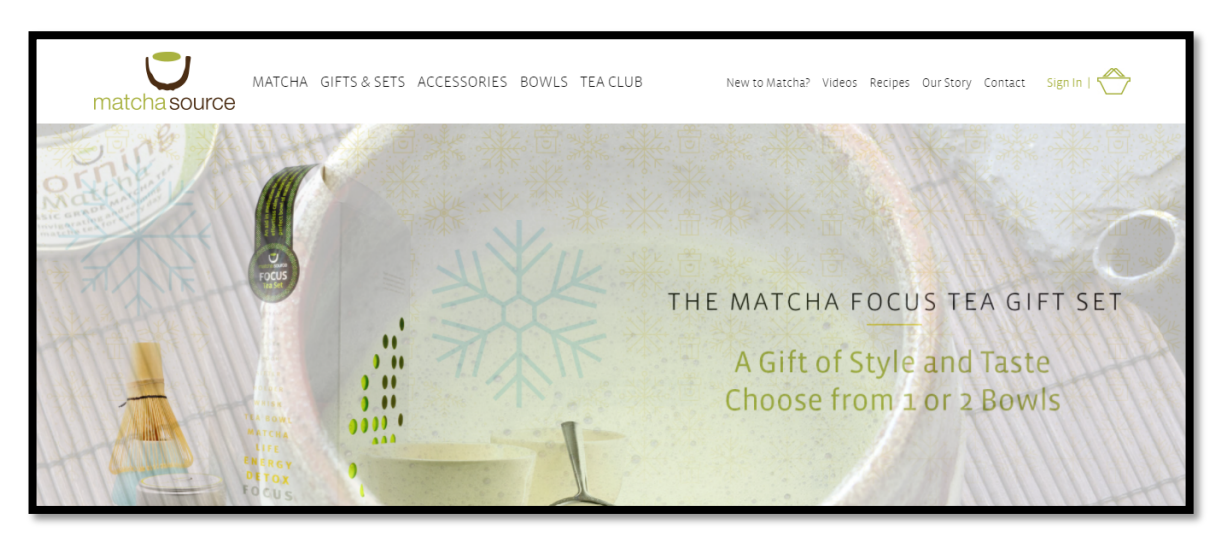

Figure 2.2.3: Matcha Source

#### **Vahdam**

Vahdam Tea specializes in garden-grown Indian teas. Vahdam is one of my favorite places to buy teas online. All their teas are sourced directly from farms and tea plantations within 2448 hours of production, freshly packaged, and shipped directly from India. [4]. Figure 2.2.4 shows the home page of Vahdam.

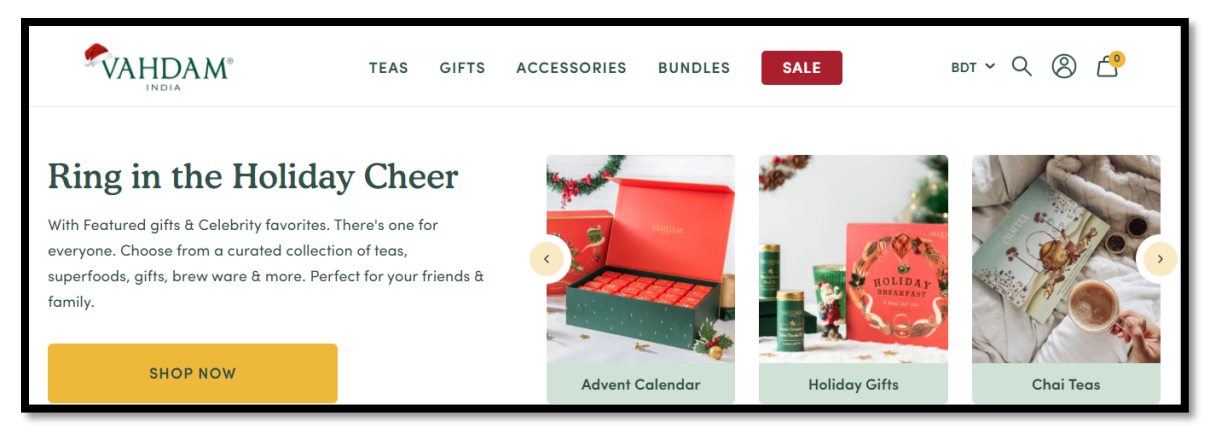

Figure 2.2.4: Vahdam

#### **Teatulia**

Teatulia specializes in Indian teas. Co-founded by Dr. Kazi Anis and Linda Appel Lipsius, the Denver-based tea company focuses exclusively on sustainable development. Teatulia is one of the few 100% organic tea brands produced by Bangladeshi women. Teatulia tea is a single garden tea that is hand-harvested and grown in the beautiful tea fields of Kazi  $\&$ Kazi tea plantations in northern Bangladesh and delivered to customers. [5]. Figure 2.2.5 shows the home page of Teatulia.

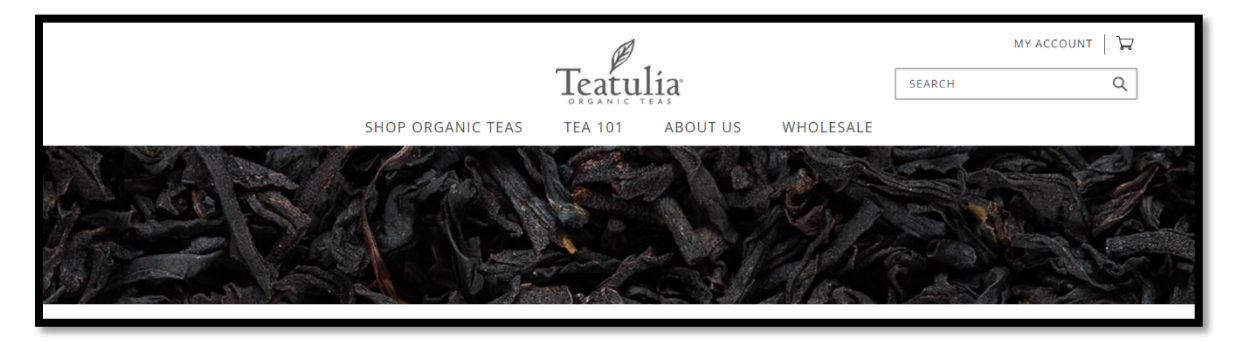

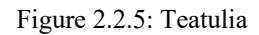

#### **2.3 Comparative Studies**

Some systems are related to my work but most of the systems are just selling you tea according to the selection. But in my system, the user has the facility that they can search for any tea. I tried a lot to make my system more user-friendly so that users and admin both can easily use the system without any inconvenience. The main strength of my system is that it has built-in business analysis tools for the owner.

#### **2.4 Challenges**

During working on this project, I faced some challenges and here I listed some of them:

- Huge data collection
- Database handling
- Generating algorithm according to needs of various customers
- Calculating the requirements of the user according to their previous purchase, searches, etc.
- Generating multiple kinds of reports for the business owner would help take the quick and progressive report as well as grow the business.

#### **3. CHAPTER 3**

#### **REQUIREMENT SPECIFICATION**

#### **3.1 Business Process Modeling**

Process modeling is becoming an increasingly important task not only for software development but for many other purposes besides the software itself. Therefore, it is necessary to evaluate the standards of the process model from various perspectives. This is even more important as information models become more complex with the availability of different end-users, different goals, and different modeling techniques and modeling tools. [6]. Figure 3.3.1 shows the business process modeling of my project.

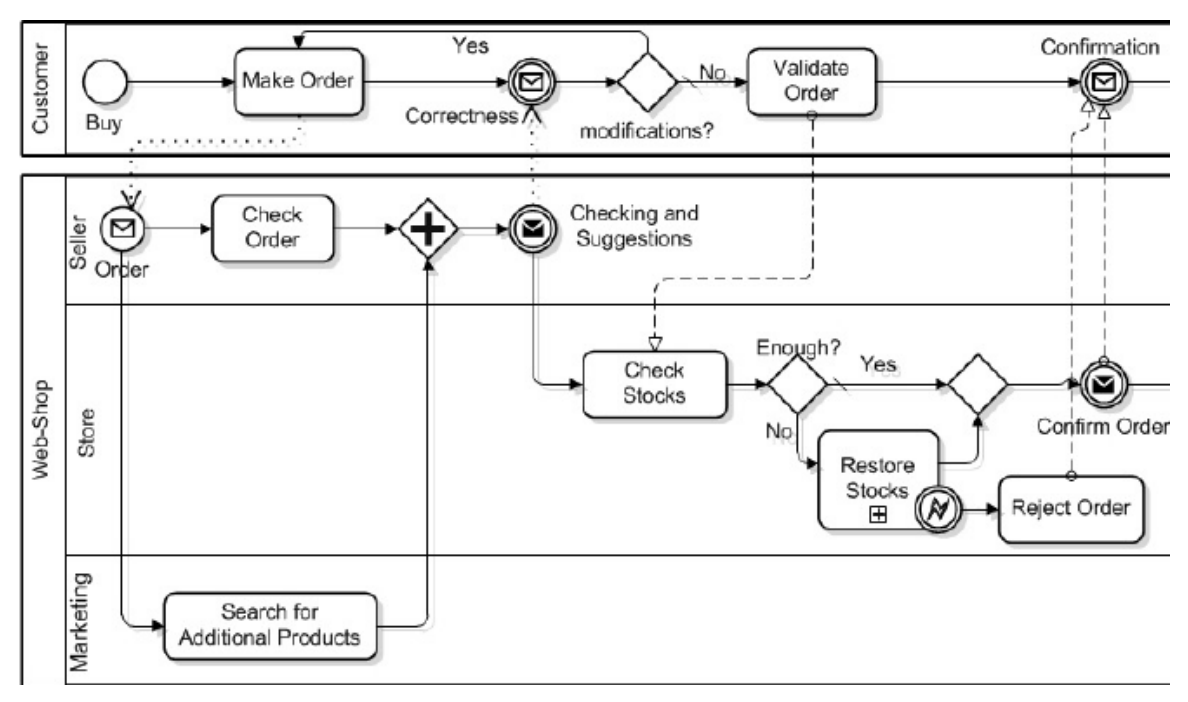

Figure 3.1.1: BPMN

#### **3.2 Requirement Collection and Analysis**

An analysis is a detailed study of the different types of operations performed by a system and their interrelationships inside and outside the desired system. This includes gathering information and using structured analysis tools. Collecting information is also known as requirement collection.

To simplify the analysis, it is recommended to group requirements into four categories [7].

- Functional requirements: Define how the project should behave from the end user's point of view. Describes the features and capabilities that end-users will interact with directly. In my project, the end-user interacts with the project by selecting a car and purchasing the required quantity. And owners/managers can generate ondemand sales reports and other data.
- Operational requirements: Define what activities must be performed in the background to keep the project running for a specified period. For operational requirements, you need to collect and add different types of cars to work within stages.
- Technical Requirements: Defines the technical issues that must be addressed for a successful project. This project requires a valid internet connection and server.
- Transition Requirements: These are the steps necessary for a smooth implementation of the new project.

In my project, the main requirement is tea collection, selling, and generating reports to make decisions easier. For this, I have to visit so many websites as well as physical shops to collect data from there and generate ideas on how to design the most useful and convenient reports for a business.

#### **3.3 Use Case Modeling and Description**

#### **3.3.1 Use Case Model**

Figure 3.3.1 shows the use case model of my project.

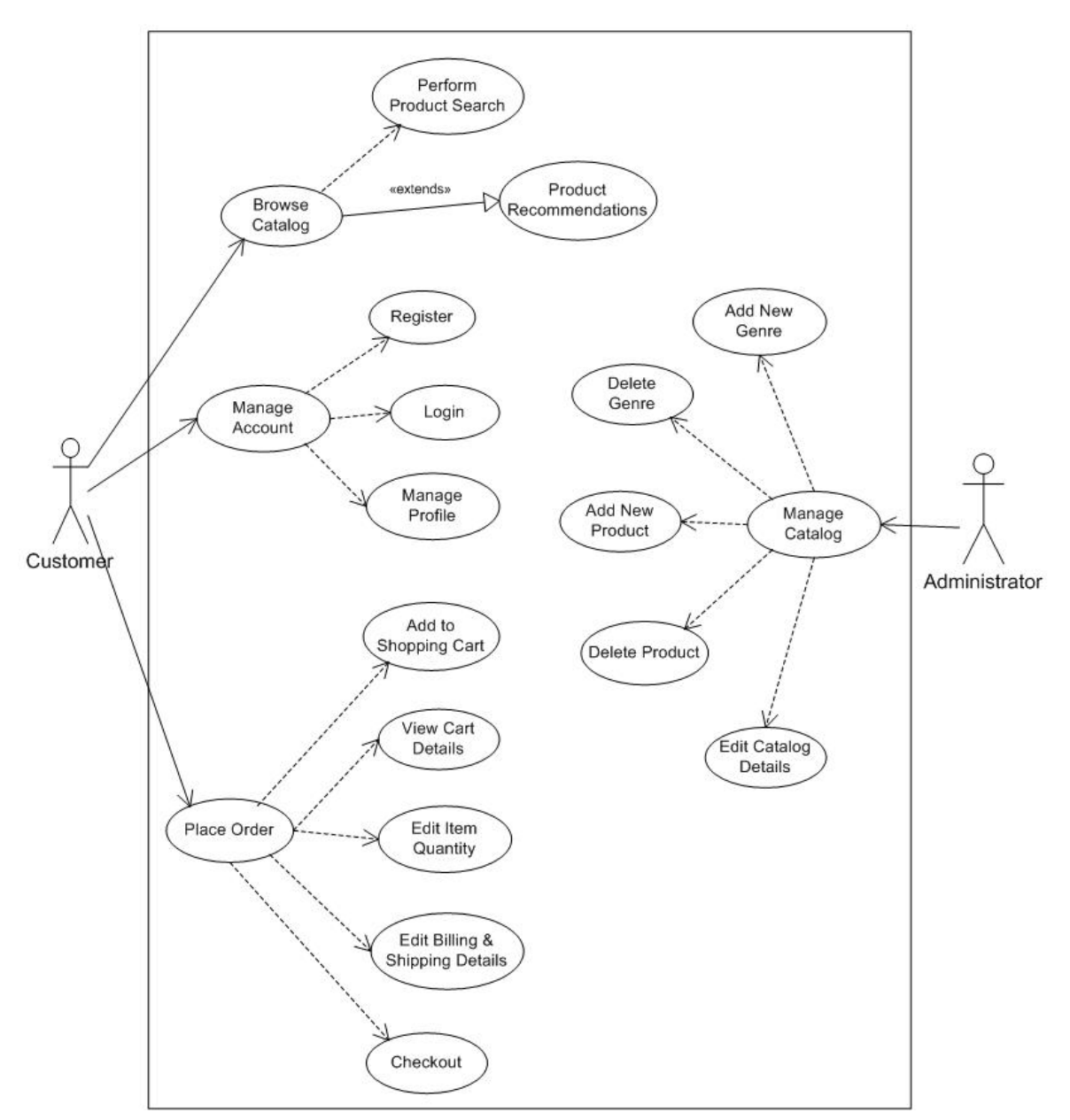

Figure 3.3.1: Use Case Model

#### **3.3.2 Use Case Description**

**Use Case 01:** Create an account

**Primary Actor:** User

**Precondition:** Internet connection

**Secondary Actor:** Null **Main Success Scenario:** User will create, login and manage his/her account **Exception Scenario:** User will continue without an account

**Use Case 02:** Place order **Primary Actor:** User **Precondition:** Internet connection **Secondary Actor:** Null **Main Success Scenario:** User will select their required items by browsing **Exception Scenario:** Internet or server connection problem

**Use Case 03:** Use without an account **Primary Actor:** User **Precondition:** Internet connection **Secondary Actor:** Null **Main Success Scenario:** User will input all required details for purchasing tea **Exception Scenario:** User will create an account

**Use Case 04:** Manage genre **Primary Actor:** Administrator **Precondition:** Account with administrative privilege **Secondary Actor:** Null **Main Success Scenario:** Add, remove or edit genre **Exception Scenario:** Internet or server connection problem

**Use Case 05:** Forgot Password **Primary Actor:** User **Precondition:** Must have an account **Secondary Actor:** Null **Main Success Scenario:** Recover password by email **Exception Scenario:** Internet or server connection problem **Use Case 06:** Register new admin **Primary Actor:** Admin **Precondition:** must have logged in for registering another admin **Secondary Actor:** Null **Main Success Scenario:** Input all details of new admin and register them as a new admin **Exception Scenario:** Internet or server connection problem

**Use Case 07:** Add a new item **Primary Actor:** Admin **Precondition:** Must have logged in **Secondary Actor:** Null **Main Success Scenario:** Input all details of a new item to add them **Exception Scenario:** Internet or server connection problem

**Use Case 08:** Delete an item **Primary Actor:** Admin **Precondition:** Must have logged in **Secondary Actor:** Null **Main Success Scenario:** Delete an item by clicking on the delete button **Exception Scenario:** Internet or server connection problem

**Use Case 09:** Edit an item **Primary Actor:** Admin **Precondition:** Must have logged in **Secondary Actor:** Null **Main Success Scenario:** Input the details of items to edit them **Exception Scenario:** Internet or server connection problem

#### **3.4 Logical Data Model**

Figure 3.4.1 shows the logical data model or ER diagram of my project.

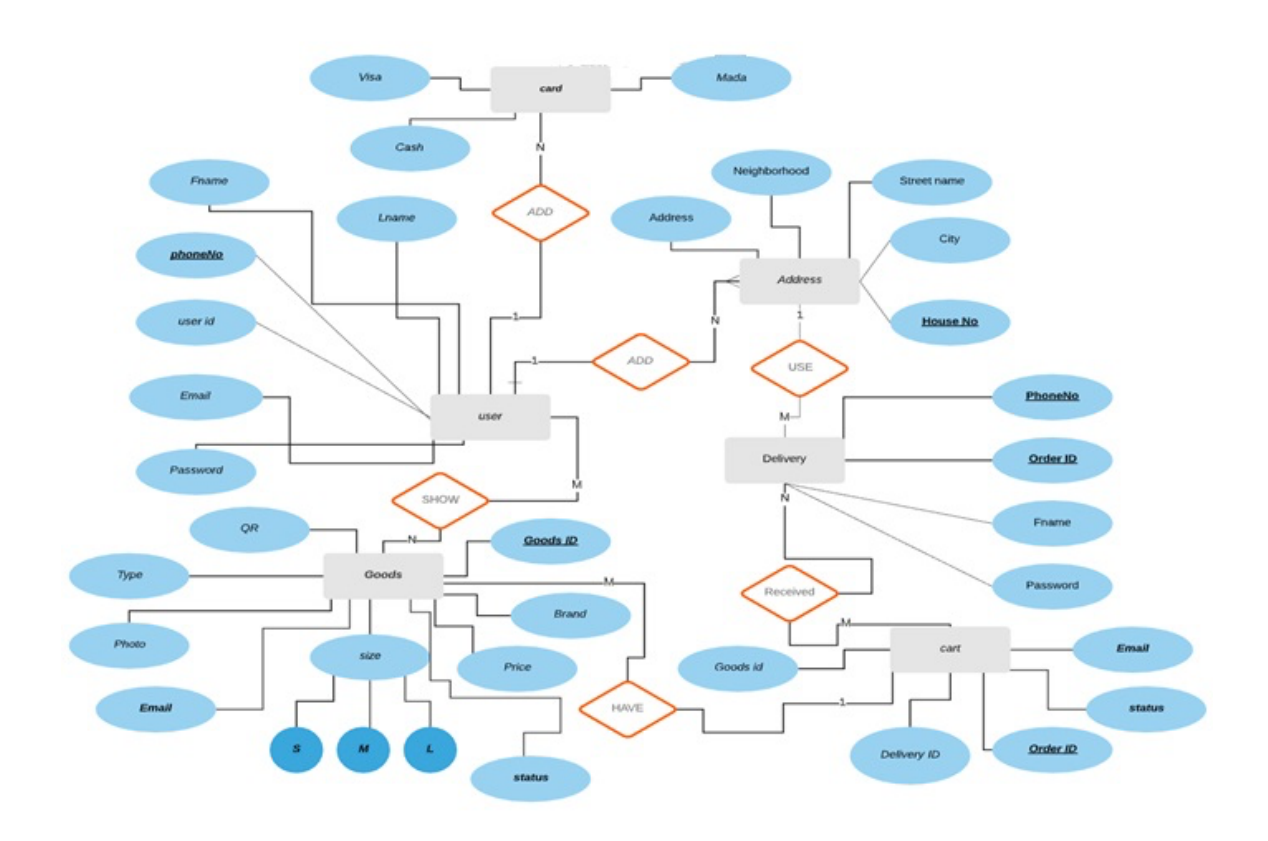

Figure 3.4.1: ER Diagram

#### **3.5 Design Requirements**

Design requirements define important characteristics that a project must meet to be successful [8]. Some design requirements I planned for my project are given below:

- The system should be very user friendly
- There will be two actors in my project one is used and another is admin
- Users can use the system by logging in to their account or continuing without an account
- User can choose their tea by selecting from the available teas.
- Admin can register someone else as an admin after logging in to their account
- Admin can add, delete or edit any tea details, etc.

#### **4. CHAPTER 4**

#### **DESIGN SPECIFICATION**

#### **4.1 Front-End Design**

The front-end design of this project is done by using HTML, CSS, WordPress, and Bootstrap coding. For some designs like button action, I also need to use PHP and JavaScript coding here.

On the home page of my project, there is a navigation bar that contains 7 options they are Home, Shop, About, Contact, My Account, Cart & Search. There is also a hidden admin panel option that can be only accessed by specific URLs and credentials. By clicking on the 'Shop' button user can start browsing varieties of tea from the shop and choose their required flavors, brands and quantity. As in my project, I have two actors i.e., user and admin, I will discuss the interaction parts of this project later for individual actors. Anyone can access this option without logging in or signing up.

In the about option, we included a description and details about the shop as well as tea. There is also some eye-soothing photo collection of the tea garden.

Contact option provides the contact details of us and there is a direct mailing system to the owner for any query.

My account option provides all the account management facilities. From here a user can manage his/her orders, downloads, addresses, account details, etc.

From the cart, the options user can check the current status of the cart and also can delete or change the item quantity.

At last, here comes the search option. It can be used for searching for any kind of tea which is available in the system.

#### **4.2 Back-End Design**

Back-end design is completed by using WordPress plugins, PHP, and JavaScript coding. I also use the XAMPP server. As for this project I need a huge collection of data, I use MySQL database and phpMyAdmin administration tools for handling those data.

I have used 87 database tables for working on this project. All the tables are required to function in this system. And the tables have consisted of multiple attributes that store all required properties of every admin, user, product, transactions, report, etc.

I have also used WooCommerce for business analysis and reporting. WooCommerce is a flexible, open-source commerce solution built for WordPress. Founded in 2008 as WooThemes and rebranded in 2017, WooCommerce has decided to focus exclusively on its e-commerce business.

Today, WooCommerce is used by small businesses to create exactly the stores they need and sell online. Their legacy as a completely isolated company continues, from three founders in Norway, England, and South Africa to over 150 team members in 32 countries [9].

I also used Zoho CRM to generate exclusive and customized reports which would be a game-changer in decision making. Zoho CRM can be effective for the reasons below [10].

- $\checkmark$  Make taking business decisions easier with real-time analytics
- $\checkmark$  Measuring and managing territory-wise sales performance
- $\checkmark$  Track the key performance indicators(KPI), current trends, and forecasts
- $\checkmark$  Filter reports

#### **4.3 Interaction Design and UX**

As I already said in my project, I have two actors so I need to make my system interact with two actors properly.

At first, I am discussing the user interaction part. Users need to log in or sign up if they don't have an account for using this system on the regular basis. If a user wants to use the system without any account, then they can also do that but they need to enter all the details every time they visit. So, using an account is a better approach if they don't want to input

all the details every time. After logging in to the system user need to select the teas, order them and the items will be delivered to his/her address. They can also choose an item by searching their name and adding them to the cart. Here, user can see their total value and the item quantities. After adding items in the cart, by clicking on the 'Proceed to checkout' user will be directed to the checkout page where he/she has to fill up a form. The form includes the user name, address, and other required information to process the order. All the data provided by the user is directly stored in the server and remains confidential from other users. If the user is registered before in this site, then previously stored data will be filled automatically in the form and the user can change the data if required.

#### **Implementation Requirements**

For implementing this project, I need to use the XAMPP server and JetBrains PhpStrom tool for HTML, CSS, Bootstrap, PHP, and JavaScript coding. I also use the phpMyAdmin administration tool for handling the MySQL database. I need to learn advanced HTML, CSS, Bootstrap, PHP, and JavaScript coding to work on this project. Also learned to work with database handling. I need to collect a lot of data for teas to enrich my systems database.

# **5. CHAPTER 5**

# **IMPLEMENTATION AND TESTING**

#### **5.1 Implementation of Database**

#### **5.1.1 Tables in the database**

There are a total of 87 databases and a few are included in the figure below. Figure 5.1.1 shows the tables I used in my database.

| <b>NO</b> Hosting Subscriptions                                                                                         | $\times$ $\blacksquare$ $\blacksquare$ $\blacksquare$ $\blacksquare$ $\blacksquare$ $\blacksquare$<br>X M business143.web-hosting.com /   X + |                                                                                                    |                                               |  |  |  |  |  |  |  |
|----------------------------------------------------------------------------------------------------|----------------------------------------------------------------------------------------------------|----------------------------------------------------------------------------------------------------|-----------------------------------------------|--|--|--|--|--|--|--|
| C<br>business143.web-hosting.com:2083/cpsess5264601634/3rdparty/phpMyAdmin/db_structure.php?server=18:db=radivkwj_wp354 |                                                                                                    |                                                                                                    |                                               |  |  |  |  |  |  |  |
| phpMyAdmin                                                                                                    | E. Server: localhost 3306 » Database: radivkwj_wp354                                                                                          |                                                                                                    |                                               |  |  |  |  |  |  |  |
| △●□●●                                                                                                    |                                                                                                    | If Structure I SQL & Search I Query I Export I Import & Operations & Routines O Events 26 Triggers<br><b>H<sub>e</sub></b> Designer |                                               |  |  |  |  |  |  |  |
| Recent Favorites                                                                                                    | <b>Filters</b>                                                                                                    |                                                                                                    |                                               |  |  |  |  |  |  |  |
|                                                                                                    |                                                                                                    |                                                                                                    |                                               |  |  |  |  |  |  |  |
| radivkwj_wp354<br>Type to filter these, Enter to search X                                                               | Containing the word:                                                                                                    |                                                                                                    |                                               |  |  |  |  |  |  |  |
| $1 \times 335$                                                                                                    | Table                                                                                                    | <b>Action</b><br>Rows $\bigcirc$ Type<br>Collation                                                                                  | <b>Size</b><br>Overhead                       |  |  |  |  |  |  |  |
| $-\frac{1}{10}$ New                                                                                                    | $\Box$ wpy5 abj404 logsv2                                                                                                    | ★ 日 Browse 14 Structure → Search 3-i Insert 最 Empty ● Drop                                                                          | 138 MyISAM utf8mb4 unicode 520 ci<br>33.7 KiB |  |  |  |  |  |  |  |
| + y wpy5_abj404_logsv2                                                                                                  | wpy5_abj404_lookup                                                                                                    | ● 日 Browse 张 Structure → Search The Insert 黒 Empty ● Drop                                                                           | 1 InnoDB utf8mb4_unicode_520_ci<br>32.0 KiB   |  |  |  |  |  |  |  |
| +Lin wpy5_abj404_lookup                                                                                                 | wpy5_abj404_permalink_cache                                                                                                    | Search 3-i Insert Me Empty O Drop<br>124 InnoDB                                                                                     | utf8mb4_unicode_520_ci<br>32.0 K1B            |  |  |  |  |  |  |  |
| +-in wpy5_abj404_permalink_o                                                                                            | wpy5_abj404_redirects                                                                                                    | Search The Insert To Empty O Drop and Structure Search The Insert The Empty O Drop                                                  | 126 InnoDB utf8mb4_unicode_520_ci 128.0 K18   |  |  |  |  |  |  |  |
| +Like wpy5_abj404_redirects                                                                                             | wpy5_abj404_spelling_cache                                                                                                    | ★ 国 Browse M Structure → Search Milesort 最 Empty ● Drop<br>1 InnoDB                                                                 | utf8mb4_unicode_520_ci<br>32.0 K1B            |  |  |  |  |  |  |  |
| + y wpy5_abj404_spelling_cao                                                                                            | wpy5_actionscheduler_actions                                                                                                    | Structure Search Stillnert Me Empty O Drop<br>2,949 InnoDB utf8mb4 unicode 520 ci                                                   | 2.3 MiB                                       |  |  |  |  |  |  |  |
| + wpy5_actionscheduler_act<br>+-y wpy5_actionscheduler_cla                                                              | wpy5 actionscheduler_claims                                                                                                    | Structure & Search 3-i Insert F Empty O Drop<br>e InnoDB                                                                            | utf8mb4_unicode_520_ci 32.0 K18               |  |  |  |  |  |  |  |
| +__ wpy5_actionscheduler_gro                                                                                            | wpy5_actionscheduler_groups                                                                                                    | → El Browse L Structure → Search Be Insert M Empty O Drop                                                                           | 4 InnoDB utf8mb4_unicode_520_ci 32.e KiB      |  |  |  |  |  |  |  |
| + / wpy5_actionscheduler_log                                                                                            |                                                                                                    | s, s45 InnoDB                                                                                                    |                                               |  |  |  |  |  |  |  |
| + vpy5_check_email_log                                                                                                  | wpy5_actionscheduler_logs                                                                                                    | ☆ 国 Browse M Structure → Search a insert 最 Empty ● Drop                                                                             | utf8mb4_unicode_520_ci 912.e KiB              |  |  |  |  |  |  |  |
| +_v wpy5_commentmeta                                                                                                    | wpy5_check_email_log                                                                                                    | → □ Browse 】 Structure → Search 3. Insert ■ Empty ● Drop                                                                            | e InnoDB utf8mb4_unicode_520_ci 16.e KiB      |  |  |  |  |  |  |  |
| +__ wpy5_comments                                                                                                    | wpy5_commentmeta                                                                                                    | <b>A</b> El Browse Li Structure C Search The Insert Me Empty O Drop<br>2 InnoDB                                                     | utf8mb4_unicode_520_ci<br>48.0 KiB            |  |  |  |  |  |  |  |
| +-y wpy5_links<br>+ vpy5_litespeed_url                                                                                  | wpy5_comments                                                                                                    | ☆ □ Browse ♪ Structure ★ Search We Insert 最 Empty ● Drop<br>269 InnoDB                                                              | utf8mb4_unicode_520_ci 192.0 KiB              |  |  |  |  |  |  |  |
| + / wpy5_litespeed_url_file                                                                                             | $\Box$ wpy5_links                                                                                                    | A El Browse [Al Structure Oc Search Tai Insert Me Empty O Drop<br>e InnoDB                                                          | utf8mb4_unicode_520_ci<br>32.0 KiB            |  |  |  |  |  |  |  |
| +-y wpy5_loginizer_logs                                                                                                 | wpy5_litespeed_url                                                                                                    | A El Browse 3 Structure → Search 3-4 Insert H Empty O Drop                                                                          | e InnoDB utf8mb4_unicode_520_ci<br>48.0 KiB   |  |  |  |  |  |  |  |
| +- wpy5_mailpoet_custom_fie                                                                                             | wpy5 litespeed url file                                                                                                    | A El Browse M Structure & Search The Insert De Empty O Drop<br>e InnoDB                                                             | utf8mb4 unicode 520 ci<br>96.0 KiB            |  |  |  |  |  |  |  |
| + wpy5_mailpoet_dynamic_s                                                                                               | wpy5_loginizer_logs                                                                                                    | Search For linsert Form Empty O Drop<br>2 InnoDB utf8 general ci                                                                    | 16.0 K1B                                      |  |  |  |  |  |  |  |
| +-+ wpy5_mailpoet_feature_fla                                                                                           | wpy5_mailpoet_custom_fields                                                                                                    | de iiiiii Browse iyi Structure Qe Search Tee Insert to Empty @ Drop<br>e InnoDB                                                     | utf8mb4_unicode_520_ci<br>32.0 K1B            |  |  |  |  |  |  |  |
| + vpy5_mailpoet_forms<br>+ vpy5_mailpoet_log                                                                            |                                                                                                    |                                                                                                    |                                               |  |  |  |  |  |  |  |
| +_ wpy5_mailpoet_mapping                                                                                                | () wpy5_mailpoet_dynamic_segment_filters                                                                                                    | Search 34 Insert Me Empty ● Drop                                                                                                    | 0 InnoDB utf8mb4_unicode_520_ci 32.0 K18      |  |  |  |  |  |  |  |
| + vpy5_mailpoet_newsletter                                                                                              | wpy5_mailpoet_feature_flags                                                                                                    | <b>A</b> El Browse M Structure <a> Search 2-4 Insert <a> Empty <a> Orop<br/>e InnoDB</a></a></a>                                    | utf8mb4_unicode_520_ci<br>32.0 K1B            |  |  |  |  |  |  |  |
| +- vpy5_mailpoet_newsletter                                                                                             | wpy5_mailpoet_forms                                                                                                    | Structure → Search 3- Insert Mempty ● Drop                                                                                          | @ InnoDB utf8mb4_unicode_520_ci 16.0 KtB      |  |  |  |  |  |  |  |
| +__c wpy5_mailpoet_newsletter                                                                                           | wpy5_mailpoet_log                                                                                                    | Structure < Search a Insert Me Empty  O Drop                                                                                        | @ InnoDB utf8mb4_unicode_520_ci<br>16.0 KiB   |  |  |  |  |  |  |  |
| +- wpy5_mailpoet_newsletter                                                                                             | wpy5_mailpoet_mapping_to_external_entities                                                                                                    | Structure → Search 3-4 Insert ME Empty ● Drop                                                                                       | e InnoDB utf8mb4_unicode_520_ci<br>32.0 KiB   |  |  |  |  |  |  |  |
| +- vpy5_mailpoet_newsletter<br>+ / wpy5_mailpoet_newsletter                                                             | wpy5_mailpoet_newsletters                                                                                                    | A El Browse M Structure & Search 34 Insert M Empty O Drop                                                                           | e InnoDB utf8mb4_unicode_520_ci<br>48.0 KiB   |  |  |  |  |  |  |  |
| +-y wpy5 mailpoet newsletter                                                                                            | wpy5_mailpoet_newsletter_links                                                                                                    | Structure → Search 34 Insert Empty ● Drop                                                                                           | e InnoDB utf8mb4_unicode_520_ci 64.e KiB      |  |  |  |  |  |  |  |
| +- wpy5_mailpoet_scheduled                                                                                              | wpy5_mailpoet_newsletter_option                                                                                                    | ★ 国 Browse 34 Structure → Search 34 Insert 最 Empty ● Drop                                                                           | e InnoDB utf8mb4_unicode_520_ci<br>32.0 KiB   |  |  |  |  |  |  |  |
| + vpy5_mailpoet_scheduled                                                                                               |                                                                                                    |                                                                                                    |                                               |  |  |  |  |  |  |  |
| + vpy5_mailpoet_segments                                                                                                | wpy5_mailpoet_newsletter_option_fields                                                                                                    | Ling Enowse De Structure < Search Te Insert De Empty O Drop                                                                         | 22 InnoDB utf8mb4 unicode 520 ci 32.0 KiB     |  |  |  |  |  |  |  |
| +-y wpy5_mailpoet_sending_q                                                                                             | wpy5_mailpoet_newsletter_posts                                                                                                    | ☆ ⊟ Browse 】 Structure → Search 】 Insert 最 Empty ● Drop<br>e InnoDB                                                                 | utf8mb4_unicode_520_ci<br>32.0 KiB            |  |  |  |  |  |  |  |
| +-y wpy5_mailpoet_settings                                                                                              | wpy5_mailpoet_newsletter_segment                                                                                                    | Search 3-4 Insert F Empty ● Drop Structure → Search 3-4 Insert F Empty ● Drop                                                       | e InnoDB utf8mb4 unicode 520 ci 32.e K18      |  |  |  |  |  |  |  |
| + in wpy5_mailpoet_statistics_l                                                                                         | wpy5 mailpoet newsletter templates                                                                                                    | ★ 日 Browse 张 Structure → Search Winsert He Empty ● Drop                                                                             | 76 InnoDB utf8mb4_unicode_520_ci<br>2.5 MiB   |  |  |  |  |  |  |  |

Figure 5.1.1: Tables in the Database

#### **5.1.2 Table for Users**

Figure 5.1.2 shows the table for users registered in my system.

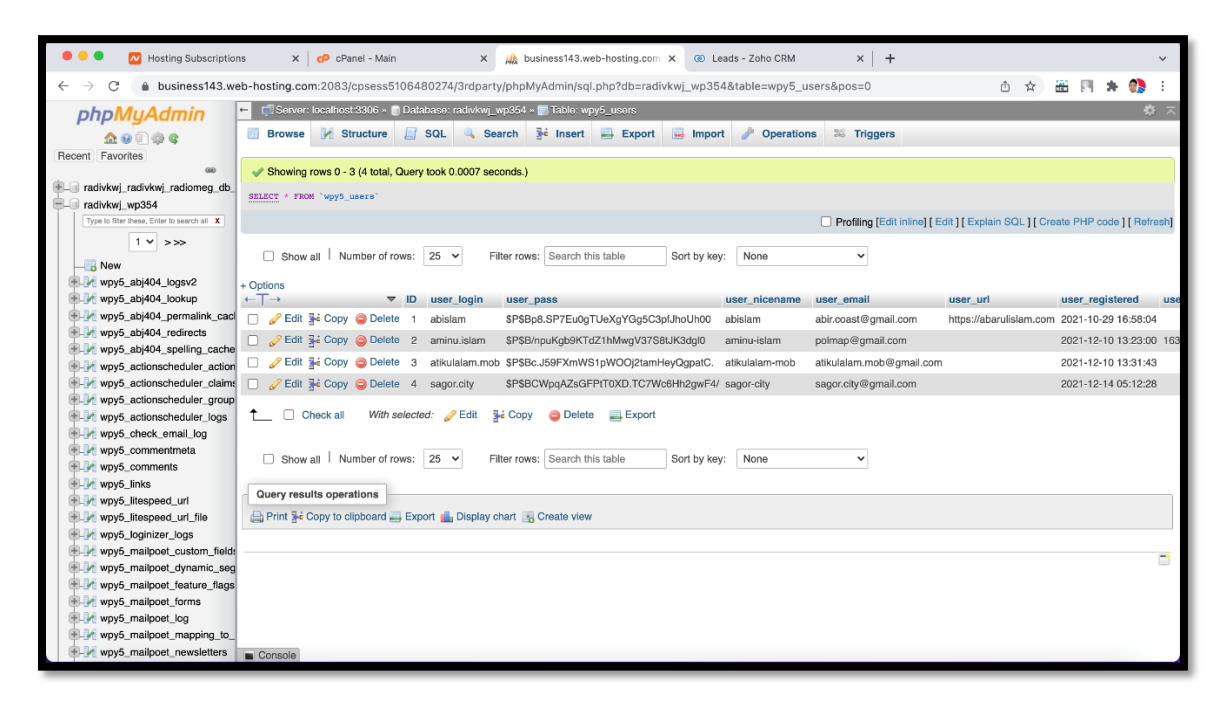

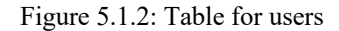

#### **5.1.3 Table for login logs**

This can help find security issues. Figure 5.1.3 shows the table for login logs.

| <b>N</b> Hosting Subscriptions                                       | $\times$ $\blacksquare$ $\blacksquare$ $\blacksquare$ $\blacksquare$ $\blacksquare$ $\blacksquare$ $\blacksquare$ $\blacksquare$<br>$x +$<br><b>At business143</b> , web-hosting.com X<br>C Leads - Zoho CRM<br>$\times$ |  |  |  |  |  |  |  |  |  |
|----------------------------------------------------------------------|----------------------------------------------------------------------------------------------------|--|--|--|--|--|--|--|--|--|
| C<br>$\rightarrow$                                                   | business143.web-hosting.com:2083/cpsess5106480274/3rdparty/phpMyAdmin/sql.php?server=1&db=radivkwj_wp354&table=wpy5_loginizer_logs&pos=0<br>靐<br>Ô.<br>- 12                                                              |  |  |  |  |  |  |  |  |  |
| phpMyAdmin                                                           | Server: localhost:3306 » Database: radivkwj_wp354 » 7. Table: wpy5_loginizer_logs<br>45.                                                                                                    |  |  |  |  |  |  |  |  |  |
| $\wedge$ $\omega$ $\cap$ $\omega$ $\alpha$                           | $\Box$ SQL<br>is insert Fxport in Import P Operations 36 Triggers<br>Structure<br>Search<br><b>Browse</b>                                                                                                    |  |  |  |  |  |  |  |  |  |
| Recent Favorites                                                     |                                                                                                    |  |  |  |  |  |  |  |  |  |
| GO                                                                   | Showing rows 0 - 24 (27 total, Query took 0.0008 seconds.)                                                                                                    |  |  |  |  |  |  |  |  |  |
| +L wpy5_litespeed_url                                                | SELECT * FROM 'wpy5 loginizer logs'                                                                                                    |  |  |  |  |  |  |  |  |  |
| wpy5_litespeed_url_file                                              |                                                                                                    |  |  |  |  |  |  |  |  |  |
| wpy5 loginizer logs                                                  | Profiling [Edit inline] [ Edit ] [ Explain SQL ] [ Create PHP code ] [ Refresh]                                                                                                    |  |  |  |  |  |  |  |  |  |
| wpy5_mailpoet_c Browse lelds                                         | Show all Number of rows:<br>$1 \vee$<br>$>$ $\rightarrow$ $\rightarrow$<br>$25 \times$<br>Filter rows: Search this table<br>v                                                                                            |  |  |  |  |  |  |  |  |  |
| wpy5_mailpoet_dynamic_segment<br>wpy5_mailpoet_feature_flags         | Sort by key:<br>None                                                                                                    |  |  |  |  |  |  |  |  |  |
| wpy5_mailpoet_forms                                                  | + Options                                                                                                    |  |  |  |  |  |  |  |  |  |
| wpy5_mailpoet_log                                                    | $\leftarrow$ T $\rightarrow$<br>$\blacktriangledown$ username<br>time<br>lockout<br>ip<br>url<br>count                                                                                                    |  |  |  |  |  |  |  |  |  |
| wpy5_mailpoet_mapping_to_extern                                      | Edit 3- Copy C Delete abislam<br>https://abarulislam.com/xmlrpc.php<br>1641496939<br>0 103.233.2.147                                                                                                    |  |  |  |  |  |  |  |  |  |
| wpy5_mailpoet_newsletters                                            | □ <b>/</b> Edit 3 i Copy O Delete abislam<br>0 103.50.76.37<br>https://abarulislam.com/xmlrpc.php<br>1641506468<br>1                                                                                                    |  |  |  |  |  |  |  |  |  |
| wpy5_mailpoet_newsletter_links                                       | Edit 3- Copy @ Delete abislam<br>1641492124<br>103.93.16.69<br>https://abarulislam.com/xmlrpc.php<br>$\mathbf{1}$<br>$^{\circ}$                                                                                          |  |  |  |  |  |  |  |  |  |
| wpy5_mailpoet_newsletter_option                                      | Edit 3- Copy O Delete abislam<br>1641499619<br>$\mathbf{1}$<br>104.131.108.143 https://abarulislam.com/xmlrpc.php                                                                                                    |  |  |  |  |  |  |  |  |  |
| wpy5_mailpoet_newsletter_option_                                     | Edit 3- Copy O Delete abislam<br>104.236.45.171 https://abarulislam.com/xmlrpc.php<br>1641509179<br>$\mathbf{1}$<br>$^{\circ}$                                                                                           |  |  |  |  |  |  |  |  |  |
| wpy5_mailpoet_newsletter_posts                                       |                                                                                                    |  |  |  |  |  |  |  |  |  |
| wpy5_mailpoet_newsletter_segmen<br>wpy5 mailpoet newsletter template | □ <b><i>A</i></b> Edit 3 <sup>2</sup> Copy <b>O</b> Delete abislam<br>1641497492<br>1<br>0 107.180.124.232 https://abarulislam.com/xmlrpc.php                                                                            |  |  |  |  |  |  |  |  |  |
| wpy5_mailpoet_scheduled_tasks                                        | Edit 3- Copy @ Delete abislam<br>1641502797<br>https://abarulislam.com/xmlrpc.php<br>п<br>1<br>139.59.33.202<br>$^{\circ}$                                                                                               |  |  |  |  |  |  |  |  |  |
| wpy5 mailpoet scheduled task su                                      | Edit se Copy O Delete abislam<br>https://abarulislam.com/xmlrpc.php<br>1641510259<br>0 159.65.65.170<br>1                                                                                                    |  |  |  |  |  |  |  |  |  |
| wpy5_mailpoet_segments                                               | Edit 3- Copy O Delete abislam<br>162.240.10.70<br>1641504379<br>https://abarulislam.com/xmlrpc.php<br>1<br>0                                                                                                    |  |  |  |  |  |  |  |  |  |
| wpy5 mailpoet sending queues                                         | Edit 3: Copy O Delete abislam<br>0 184.168.103.93 https://abarulislam.com/xmlrpc.php<br>1641493194<br>$\mathbf{1}$                                                                                                    |  |  |  |  |  |  |  |  |  |
| wpy5_mailpoet_settings                                               | Edit 3- Copy O Delete abislam<br>1641486806<br>184.168.114.104 https://abarulislam.com/xmlrpc.php<br>1                                                                                                    |  |  |  |  |  |  |  |  |  |
| wpy5_mailpoet_statistics_bounces                                     |                                                                                                    |  |  |  |  |  |  |  |  |  |
| wpy5_mailpoet_statistics_clicks                                      | Edit 3: Copy O Delete abislam<br>184.168.116.203 https://abarulislam.com/xmlrpc.php<br>1641501221<br>1                                                                                                    |  |  |  |  |  |  |  |  |  |
| wpy5_mailpoet_statistics_forms<br>wpy5_mailpoet_statistics_newslette | Edit 3- Copy Collecte abislam<br>0 184.168.96.143 https://abarulislam.com/xmlrpc.php<br>1641503334<br>$\mathbf{1}$                                                                                                    |  |  |  |  |  |  |  |  |  |
| wpy5_mailpoet_statistics_opens                                       | <b>Business</b> Copy <b>Delete</b> abislam<br>1641507526<br>https://abarulislam.com/xmlrpc.php<br>185.49.20.77<br>1<br>$\Omega$                                                                                          |  |  |  |  |  |  |  |  |  |
| wpy5_mailpoet_statistics_unsubscr                                    | Edit 3- Copy @ Delete abislam<br>1641502266<br>198.54.120.93<br>https://abarulislam.com/xmlrpc.php<br>1                                                                                                    |  |  |  |  |  |  |  |  |  |
|                                                                      | $\frac{1}{2}$ Edit $\frac{1}{2}$ Capy $\bigcirc$ Delete objekts<br>n 100 EA 100 AA https://abarulislam.com/xmlrpc.php                                                                                                    |  |  |  |  |  |  |  |  |  |
|                                                                      | https://business143.web-hosting.com:2083/cpsess5106480274/3rdparty/phpMyAdmin/sql.php?server=1&db=radivkwj_wp354&table=wpy5_loginizer_logs&pos=0                                                                         |  |  |  |  |  |  |  |  |  |

Figure 5.1.3: Table for login logs

#### **5.1.4 Table for order items**

Figure 5.1.4 shows the table for order items.

| .<br><b>AV</b> Hosting Subscriptions                                                                                                    |                                           | $\times$ $\bullet$ cPanel - Main             |            | We business143.web-hosting.com X<br>$\times$                                                                                                    |                                | @ Leads - Zoho CRM     | $\times$ +             |                                                                                 |        | $\checkmark$ |
|----------------------------------------------------------------------------------------------------|-------------------------------------------|----------------------------------------------|------------|----------------------------------------------------------------------------------------------------|--------------------------------|------------------------|------------------------|---------------------------------------------------------------------------------|--------|--------------|
| C<br>$\rightarrow$                                                                                                    |                                           |                                              |            | @ business143.web-hosting.com:2083/cpsess5106480274/3rdparty/phpMyAdmin/sql.php?db=radivkwj_wp354&table=wpy5_woocommerce_order_items&pos=0<br><br>d<br>d<br>d<br>d<br>d<br>d<br>d<br>d<br>d <br< th=""><th></th><th></th><th></th><th></th><th>畵<br/>☆</th><th></th></br<> |                                |                        |                        |                                                                                 | 畵<br>☆ |              |
| phpMyAdmin                                                                                                    |                                           |                                              |            | Server: localhost:3306 » @ Database: radivkwj_wp354 » @ Table: wpy5_woocommerce_crder_items                                                                                                    |                                |                        |                        |                                                                                 |        | 券            |
| $\boldsymbol{\Omega}$ . $\boldsymbol{\Theta}$ , and $\boldsymbol{\Theta}$                                                                                                    | <b>Browse</b>                             | Structure                                    | $\Box$ SQL | Search                                                                                                    | is Insert By Export The Import | P<br><b>Operations</b> | <sup>36</sup> Triggers |                                                                                 |        |              |
| Recent Favorites                                                                                                    |                                           |                                              |            |                                                                                                    |                                |                        |                        |                                                                                 |        |              |
|                                                                                                    |                                           | SELECT * FROM 'wpy5_woocommerce_order_items' |            |                                                                                                    |                                |                        |                        |                                                                                 |        |              |
| radivkwj_radivkwj_radiomeg_db_                                                                                                    |                                           |                                              |            |                                                                                                    |                                |                        |                        | Profiling [Edit inline] [ Edit ] [ Explain SQL ] [ Create PHP code ] [ Refresh] |        |              |
| radivkwj_wp354                                                                                                    |                                           |                                              |            |                                                                                                    |                                |                        |                        |                                                                                 |        |              |
| Type to filter these. Enter to search all X                                                                                                    | $1 - v$<br>$\rightarrow$                  | $\rightarrow$                                |            | Show all Number of rows: 25 v                                                                                                    | Filter rows: Search this table | Sort by key:           | None                   | $\checkmark$                                                                    |        |              |
| $1 \times 322$                                                                                                    |                                           |                                              |            |                                                                                                    |                                |                        |                        |                                                                                 |        |              |
| $\overline{\phantom{a}}$ New                                                                                                    | + Options<br>$\leftarrow$ T $\rightarrow$ |                                              |            | ▽ order_item_id order_item_name                                                                                                    |                                | order_item_type        | order_id               |                                                                                 |        |              |
| wpy5_abj404_logsv2                                                                                                    |                                           | Edit 3-i Copy C Delete                       |            | Green Tea Detox Pack - 60 Tea Bags                                                                                                    |                                |                        | 196                    |                                                                                 |        |              |
| +L wpy5_abj404_lookup                                                                                                    |                                           |                                              |            |                                                                                                    |                                | line_item              |                        |                                                                                 |        |              |
| + wpy5_abj404_permalink_cacl                                                                                                    |                                           | <b>But is Copy @ Delete</b>                  |            | 2 Green Tea Detox Pack - 60 Tea Bags                                                                                                    |                                | line_item              | 197                    |                                                                                 |        |              |
| +Let wpy5_abj404_redirects                                                                                                    |                                           | Edit <b>3.</b> Copy C Delete                 |            | 3 Flat rate                                                                                                    |                                | shipping               | 197                    |                                                                                 |        |              |
| +L wpy5_abj404_spelling_cache                                                                                                    |                                           | Edit 3 Copy O Delete                         |            | Isphahani Mirzapur Tea Bag                                                                                                    |                                | line_item              | 198                    |                                                                                 |        |              |
| wpy5_actionscheduler_action                                                                                                    |                                           | Edit 1: Copy O Delete                        |            | 5 Flat rate                                                                                                    |                                | shipping               | 198                    |                                                                                 |        |              |
| +- wpy5_actionscheduler_claims<br>+Live wpy5_actionscheduler_group                                                                                                    |                                           | Edit <b>3.</b> Copy C Delete                 |            | 6 Isphahani Mirzapur 400 gm Packet                                                                                                    |                                | line item              | 432                    |                                                                                 |        |              |
| +LV wpy5_actionscheduler_logs                                                                                                    |                                           |                                              |            |                                                                                                    |                                |                        |                        |                                                                                 |        |              |
| +- wpy5_check_email_log                                                                                                    |                                           | Edit 3-i Copy @ Delete                       |            | 7 Isphahani Mirzapur Tea Bag                                                                                                    |                                | line_item              | 432                    |                                                                                 |        |              |
| + wpy5_commentmeta                                                                                                    |                                           | Edit 3 Copy O Delete                         |            | 8 Isphahani Mirzapur Standard Pack                                                                                                    |                                | line item              | 432                    |                                                                                 |        |              |
| +L wpy5_comments                                                                                                    |                                           | Edit 3-i Copy @ Delete                       |            | 9 Tata Tea Premium                                                                                                    |                                | line item              | 432                    |                                                                                 |        |              |
| $+$ wpy5_links                                                                                                    |                                           | <b>But 3-i Copy @ Delete</b>                 |            | 10 Yorkshire Gold Tea Bags - 80 count                                                                                                    |                                | line_item              | 432                    |                                                                                 |        |              |
| +L wpy5_litespeed_url                                                                                                    |                                           | Edit 3-i Copy @ Delete                       | 11         | Stash Cranberry Pomegranate Herbal Tea Bags - 18 c line_item                                                                                                    |                                |                        | 432                    |                                                                                 |        |              |
| +Le wpy5_litespeed_url_file                                                                                                    |                                           | Edit <b>3-</b> Copy C Delete                 |            | 12 Flat rate                                                                                                    |                                |                        | 432                    |                                                                                 |        |              |
| wpy5_loginizer_logs                                                                                                    |                                           |                                              |            |                                                                                                    |                                | shipping               |                        |                                                                                 |        |              |
| +- vpy5_mailpoet_custom_fields                                                                                                    |                                           | Edit 3-i Copy @ Delete                       | 13         | Brooke Bond Taaza Black Tea                                                                                                    |                                | line_item              | 433                    |                                                                                 |        |              |
| +L = wpy5_mailpoet_dynamic_seg<br>wpy5_mailpoet_feature_flags                                                                                                    |                                           | Edit <b>3-i</b> Copy O Delete                | 14         | Brooke Bond Taaza Black Tea Bags                                                                                                    |                                | line_item              | 433                    |                                                                                 |        |              |
| + wpy5_mailpoet_forms                                                                                                    |                                           | Edit 3-i Copy @ Delete                       | 15         | Ispahani Blenders Choice Black Tea                                                                                                    |                                | line_item              | 433                    |                                                                                 |        |              |
| wpy5_mailpoet_log                                                                                                    |                                           | Edit <b>3-i</b> Copy C Delete                |            | 16 Flat rate                                                                                                    |                                | shipping               | 433                    |                                                                                 |        |              |
| +L <wpy5_mailpoet_mapping_to_< th=""><th></th><th>Edit 3-i Copy @ Delete</th><th>17</th><th>Isphahani Mirzapur 400 gm Packet</th><th></th><th>line_item</th><th>434</th><th></th><th></th><th></th></wpy5_mailpoet_mapping_to_<> |                                           | Edit 3-i Copy @ Delete                       | 17         | Isphahani Mirzapur 400 gm Packet                                                                                                    |                                | line_item              | 434                    |                                                                                 |        |              |
| +- vpy5_mailpoet_newsletters                                                                                                    | Console + E. Conv A Delete                |                                              |            | 18 Kazi Kazi Green Lemongrace Tea 40                                                                                                    |                                | line itam              | A2A                    |                                                                                 |        |              |

Figure 5.1.4: Table for order items

#### **5.1.5 Table for action schedule**

Figure 5.1.5 shows the table for the action schedule

| .<br>M Hosting Subscriptions                                                                  | cP cPanel - Main<br>$\times$                                 | $\times$                            | business143.web-hosting.com X                                                        | @ Leads - Zoho CRM                                                                                                    | $x +$                                         |
|-----------------------------------------------------------------------------------------------|--------------------------------------------------------------|-------------------------------------|--------------------------------------------------------------------------------------|----------------------------------------------------------------------------------------------------|-----------------------------------------------|
| C                                                                                             |                                                              |                                     |                                                                                      | a business143.web-hosting.com:2083/cpsess5106480274/3rdparty/phpMyAdmin/sql.php?server=1&db=radivkwj_wp354&table=wpy5_actionscheduler_logs&p d |                                               |
| phpMyAdmin                                                                                    |                                                              |                                     | Server: localhost:3306 » Database: radivkwj_wp354 » Mable: wpy5_actionscheduler_logs |                                                                                                    |                                               |
| $\boldsymbol{\Omega}$ . $\boldsymbol{\Omega}$ , $\boldsymbol{\Omega}$ , $\boldsymbol{\Omega}$ | <b>M</b> Structure<br>屇<br><b>Browse</b>                     | <b>SQL</b>                          | $\frac{1}{2}$ Insert $\rightarrow$ Export<br>Search                                  | d<br>$\overline{\phantom{m}}$ Import<br><b>Operations</b>                                                                                      | 26 Triggers                                   |
| Recent Favorites                                                                              |                                                              |                                     |                                                                                      |                                                                                                    |                                               |
| T-7 WDyo appears spenng cacne                                                                 | Showing rows 0 - 24 (3898 total, Query took 0.0007 seconds.) |                                     |                                                                                      |                                                                                                    |                                               |
| + wpy5_actionscheduler_actions                                                                | SELECT * FROM 'wpy5_actionscheduler_logs'                    |                                     |                                                                                      |                                                                                                    |                                               |
| + wpy5 actionscheduler claims                                                                 |                                                              |                                     |                                                                                      |                                                                                                    | Profiling [Edit inline] [ Edit ] [ Explain \$ |
| wpy5_actionscheduler_groups                                                                   |                                                              |                                     |                                                                                      |                                                                                                    |                                               |
| wpy5_actionscheduler_logs<br>+ wpy5_check_email_log                                           | $\mathbf{1}$<br>$\checkmark$<br>$\geq$<br>$\rightarrow$      | Number of rows:<br>$25 \times$      | Filter rows: Search this table                                                       | None<br>Sort by key:                                                                                                    | $\checkmark$                                  |
| + wpy5_commentmeta                                                                            | + Options                                                    |                                     |                                                                                      |                                                                                                    |                                               |
| +Live wpy5_comments                                                                           | $\leftarrow$ T $\rightarrow$                                 | $\triangledown$ log id<br>action id | message                                                                              | log date local<br>log_date_qmt                                                                                                    |                                               |
| + wpy5_links                                                                                  | Edit 3- Copy @ Delete                                        | 5554<br>1887                        | action created                                                                       | 2021-12-08 07:42:49 2021-12-08 07:42:49                                                                                                    |                                               |
| +_ mypy5_litespeed_url                                                                        | □ <b>C</b> Edit <b>3-i</b> Copy ● Delete                     | 5555<br>1887                        | action started via WP Cron                                                           | 2021-12-08 09:25:04 2021-12-08 09:25:04                                                                                                    |                                               |
| +LM wpy5_litespeed_url_file<br>+- wpy5_loginizer_logs                                         | Edit 3-i Copy @ Delete                                       | 5556<br>1887                        |                                                                                      | action complete via WP Cron 2021-12-08 09:25:04 2021-12-08 09:25:04                                                                            |                                               |
| + wpy5_mailpoet_custom_fields                                                                 | □ <b><i>C</i></b> Edit <b>3-i</b> Copy ● Delete              | 5557<br>1888                        | action created                                                                       | 2021-12-08 09:25:04 2021-12-08 09:25:04                                                                                                    |                                               |
| + wpy5_mailpoet_dynamic_segment                                                               | Edit 3- Copy O Delete                                        | 5558<br>1888                        | action started via WP Cron                                                           | 2021-12-08 10:15:17 2021-12-08 10:15:17                                                                                                    |                                               |
| wpy5 mailpoet feature flags                                                                   |                                                              |                                     |                                                                                      |                                                                                                    |                                               |
| +_ mypy5_mailpoet_forms                                                                       | □ <b>C</b> Edit <b>3-</b> Copy ● Delete                      | 5559<br>1888                        |                                                                                      | action complete via WP Cron 2021-12-08 10:15:17 2021-12-08 10:15:17                                                                            |                                               |
| wpy5_mailpoet_log                                                                             | Edit Si Copy @ Delete                                        | 5560<br>1889                        | action created                                                                       | 2021-12-08 10:15:17 2021-12-08 10:15:17                                                                                                    |                                               |
| wpy5_mailpoet_mapping_to_extern<br>wpy5 mailpoet newsletters                                  | Edit 3 Copy @ Delete                                         | 5561<br>1889                        | action started via WP Cron                                                           | 2021-12-08 10:21:32 2021-12-08 10:21:32                                                                                                    |                                               |
| wpy5_mailpoet_newsletter_links                                                                | Edit 3-i Copy @ Delete                                       | 5562<br>1889                        |                                                                                      | action complete via WP Cron 2021-12-08 10:21:32 2021-12-08 10:21:32                                                                            |                                               |
| wpy5_mailpoet_newsletter_option                                                               | Edit 3 Copy O Delete                                         | 5563<br>1890                        | action created                                                                       | 2021-12-08 10:21:32 2021-12-08 10:21:32                                                                                                    |                                               |
| - wpv5 mailpoet newsletter option                                                             | Edit 3-i Copy @ Delete<br>n.                                 | 5564<br>1890                        | action started via WP Cron                                                           | 2021-12-08 10:26:57 2021-12-08 10:26:57                                                                                                    |                                               |
| wpy5 mailpoet newsletter posts                                                                | □ <b><i>e</i></b> Edit <b>3:</b> Copy <b>e</b> Delete        | 5565<br>1890                        |                                                                                      | action complete via WP Cron 2021-12-08 10:26:57 2021-12-08 10:26:57                                                                            |                                               |
| wpy5_mailpoet_newsletter_segmen<br>wpy5_mailpoet_newsletter_templat                           | Edit 3-i Copy @ Delete                                       | 5566<br>1891                        | action created                                                                       | 2021-12-08 10:26:57 2021-12-08 10:26:57                                                                                                    |                                               |
| wpy5_mailpoet_scheduled_tasks                                                                 | □ <b><i>e</i></b> Edit <b>a</b> <sup>2</sup> Copy ● Delete   | 5567<br>1891                        | action started via WP Cron                                                           | 2021-12-08 10:38:55 2021-12-08 10:38:55                                                                                                    |                                               |
| wpy5_mailpoet_scheduled_task_su                                                               | Edit 3-i Copy @ Delete                                       | 5568<br>1891                        |                                                                                      | action complete via WP Cron 2021-12-08 10:38:55 2021-12-08 10:38:55                                                                            |                                               |
| wpy5_mailpoet_segments                                                                        | <b>Z</b> Edit <b>3</b> <sup>i</sup> Copy <b>O</b> Delete     | 5569                                |                                                                                      |                                                                                                    |                                               |
| wpy5_mailpoet_sending_queues                                                                  | m.<br>Console                                                | 1892                                | action created                                                                       | 2021-12-08 10:38:55 2021-12-08 10:38:55                                                                                                    |                                               |

Figure 5.1.5: Table for action schedule

#### **5.1.6 Table for user comments**

User feedback is important for every business. Figure 5.1.6 shows the table for user comments.

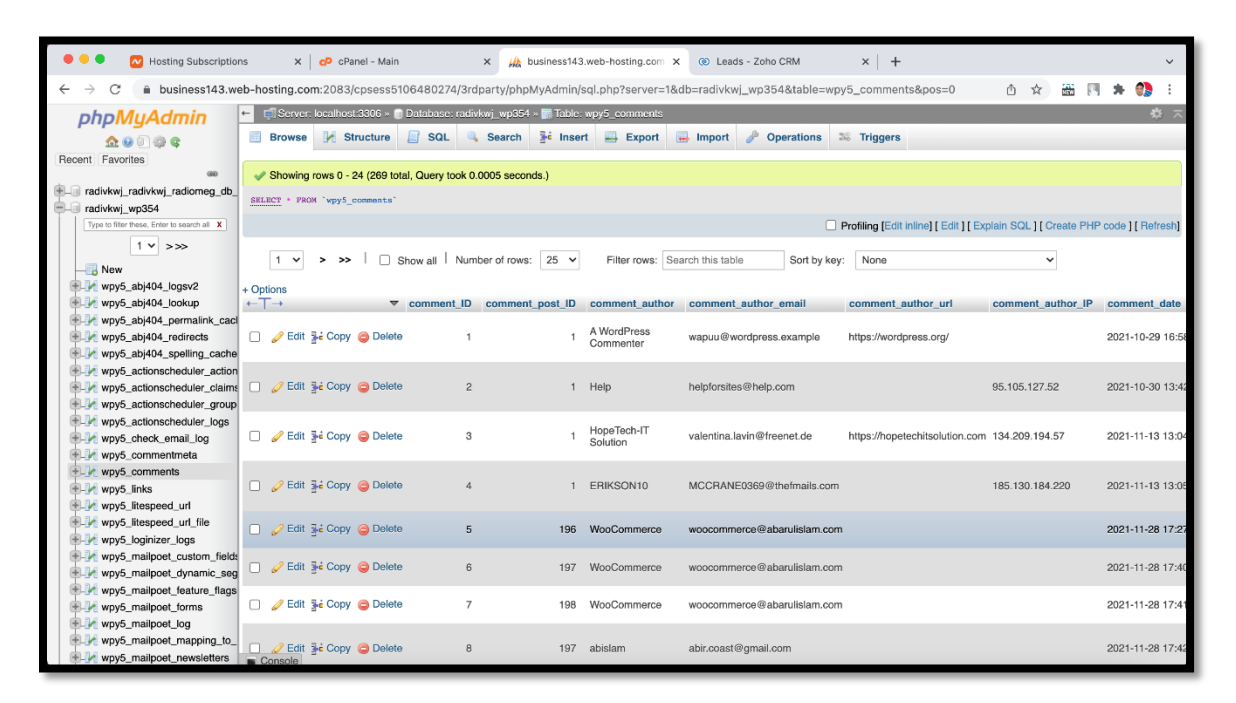

Figure 5.1.6: Table for user comments

# **5.2 Implementation of Front-End Design**

#### **5.2.1 Home Page**

Figure 5.2.1 shows the home page of my project.

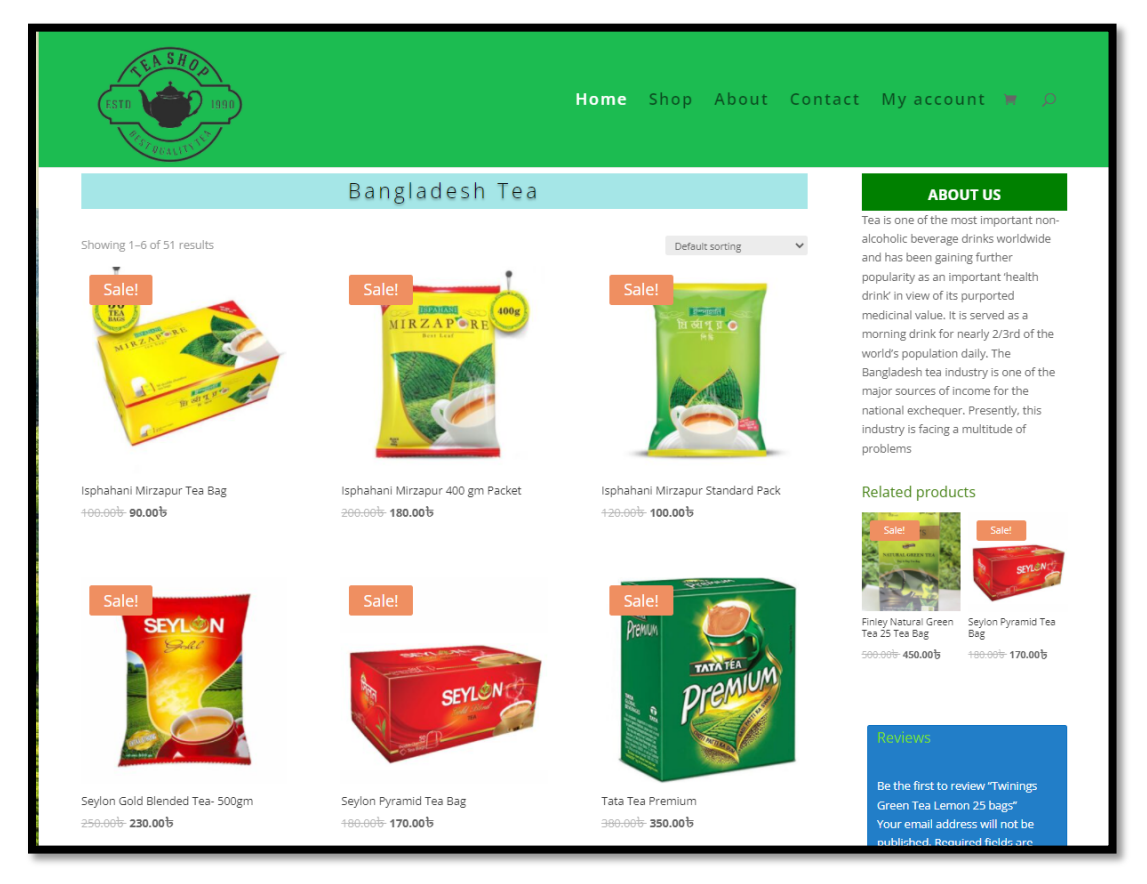

Figure 5.2.1: Home page

# **5.2.2 My Account**

Figure 5.2.2 shows my account page information.

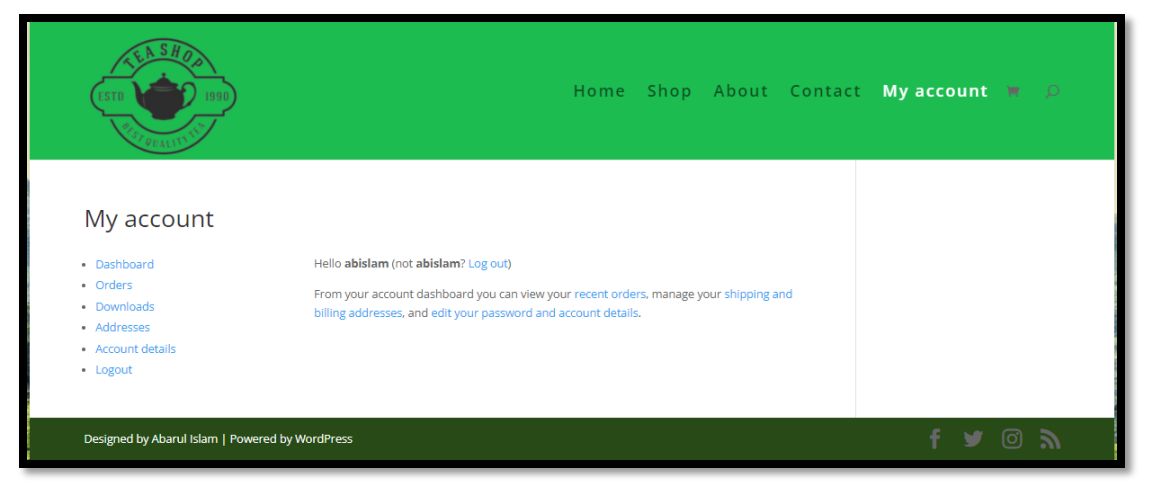

Figure 5.2.2: My Account

# **5.2.3 Orders Page**

Figure 5.2.3 shows the orders page of a registered user.

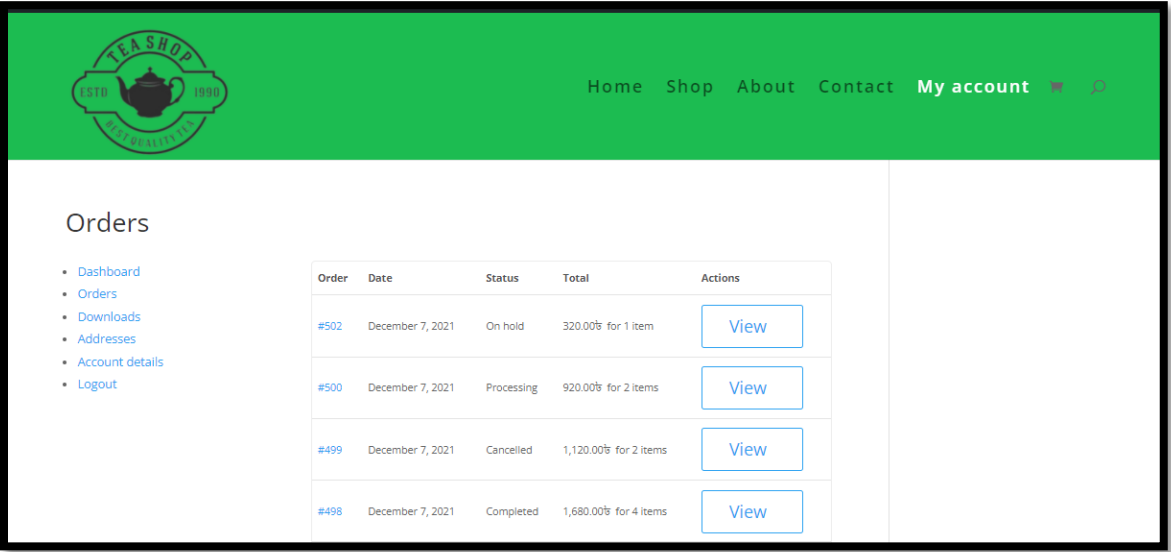

Figure 5.2.3: Orders Page

#### **5.2.4 Contact Page**

Figure 5.2.4 shows my contact details of me.

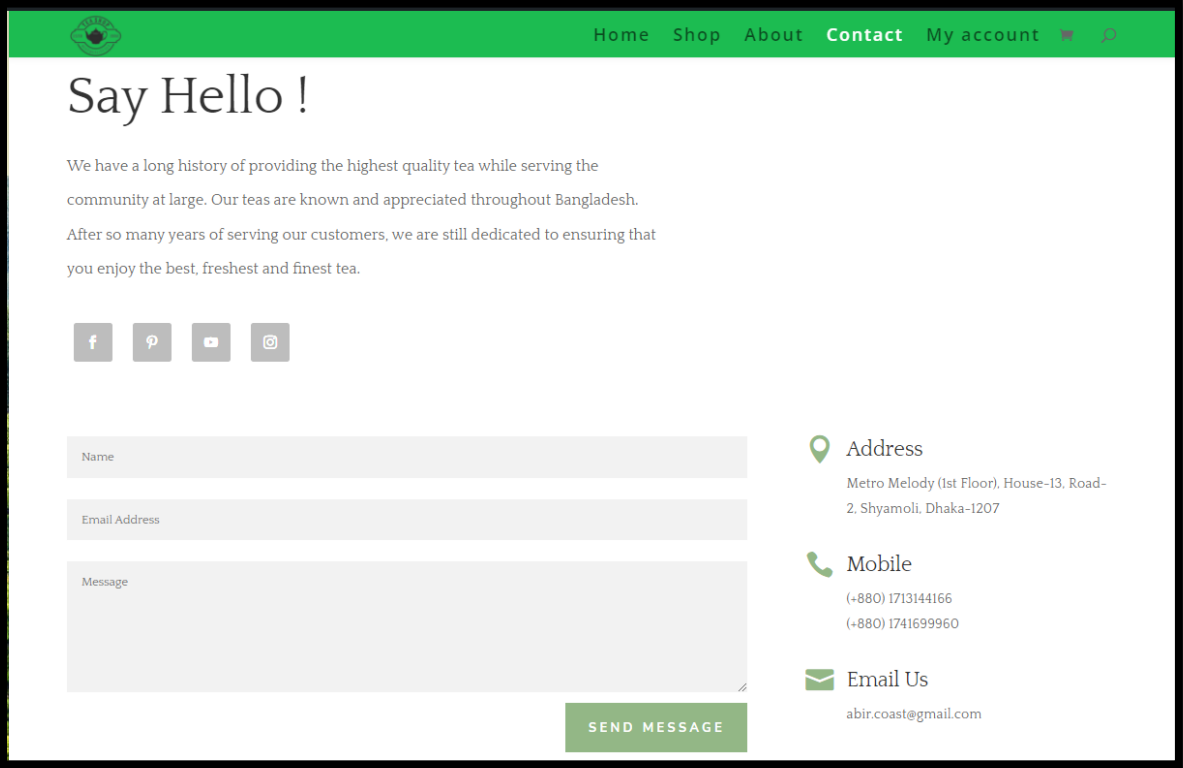

Figure 5.2.4: Contact page

#### **5.2.5 Intelligent Search Bot**

This bot uses customers' inputs and analyzes them to provide the desired result. The system also stores the data and prepares a report for further improvement of the system. Figure 5.2.5 shows a demo search result in an intelligent search bot.

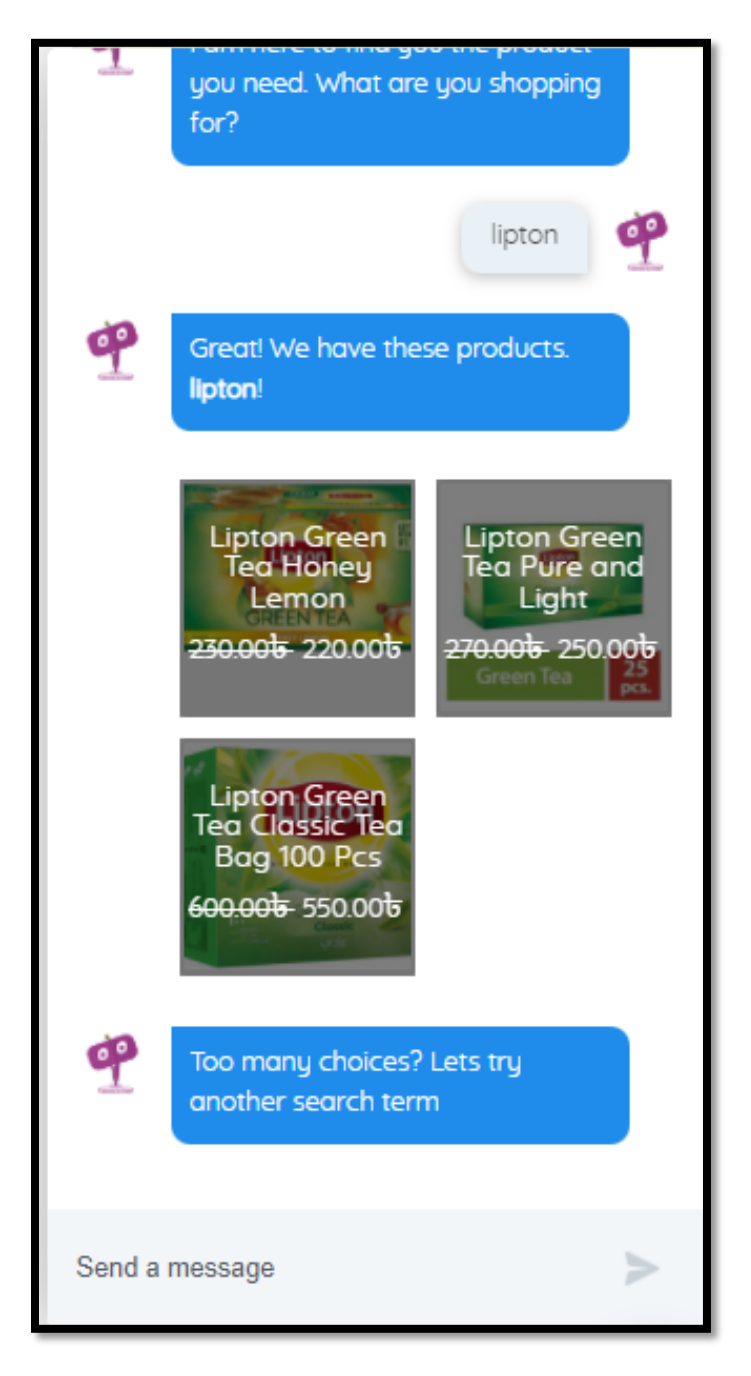

Figure 5.2.5: Intelligent Search Bot

#### **5.3 Implementation of Interactions**

#### **5.3.1 Implementation of admin interactions**

#### **5.3.1.1 Products add, edit and delete**

From this page, admins can change products details, add or delete products. Figure 5.3.1 shows the product add, edit & delete page for admins.

| с<br>$\leftarrow$ $\rightarrow$          |                                        | Bi abarulislam.com/wp-admin/edit.php?post_type=product                |                          |          |                       |                       |      |                                          |
|------------------------------------------|----------------------------------------|-----------------------------------------------------------------------|--------------------------|----------|-----------------------|-----------------------|------|------------------------------------------|
|                                          |                                        | 19 8 My Poroject : aban/lislam.com O 1   5 + New View products < →    |                          |          |                       |                       |      | Howdy, abislam                           |
| <b>Co</b> Dashboard                      | <b>Products</b>                        |                                                                       |                          |          |                       |                       |      | $\bigcirc$<br>⊟<br>Inbox<br>Finish setup |
| A <sup>b</sup> Posts                     |                                        |                                                                       |                          |          |                       |                       |      |                                          |
| <sup>99</sup> WoowBot                    | Products   Add New    Import    Export |                                                                       |                          |          |                       |                       |      |                                          |
| <b>E</b> Bargain Bot                     | All (100)   Published (100)   Sorting  |                                                                       |                          |          |                       |                       |      | Search products                          |
| <sup>Q</sup> <sub>1</sub> Media          | Bulk actions v<br>Apply                | Select a category<br>Filter by product type<br>$\checkmark$<br>$\sim$ | Filter by stock status ~ | Filter   |                       |                       |      | $1$ of $2$ ><br>100 items                |
| <b>I</b> Pages                           | $\Box$<br>圝                            | Name                                                                  | SKU                      | Stock    | Price                 | Categories            | ٠    | Date                                     |
| Comments (3)<br>A <sup>b</sup> Projects  | $\Box$<br>e or                         | Twinings Green Tea Lemon 25 bags                                      |                          | In stock | 520.00+ 500.00;       | Bangladesh Tea        | ŵ    | Published<br>2021/12/06 at 7:12 pm       |
| <b>Ed Check &amp; Log</b><br>Email       | $\Box$<br>$\frac{1}{2}$                | Tetley Premium Tea Bags 100 gm                                        |                          | In stock | 200.00s               | <b>Bangladesh Tea</b> | ☆    | Published<br>2021/12/06 at 7:09 pm       |
| M MailPoet<br>WooCommerce                | $\Box$<br>廖                            | Tetley Masala Chai Tea Bag 25 pcs                                     |                          | In stock | 499.00t- 400.00t      | Bangladesh Tea        | ☆    | Published<br>2021/12/06 at 7:07 pm       |
| Products                                 | $\Box$<br>-                            | Tetley Green Tea Pure Original Tea Bags 25 pcs                        |                          | In stock | 500.00 - 400.00 .     | Bangladesh Tea        | ☆    | Published<br>2021/12/06 at 7:04 pm       |
| <b>All Products</b><br>Add New           | $\Box$<br>re                           | Tetley Flavour Tea Bag Lemon and Honey 50gm                           | $\sim$                   | In stock | 400.00%               | Bangladesh Tea        | ☆    | Published<br>2021/12/06 at 7:02 pm       |
| Categories<br>Tags                       | $\Box$<br>-9.<br>- 9                   | Tetley Green Tea Masala Natural Flavour 25 Tea Bags                   |                          | In stock | 390.00+380.00+        | <b>Bangladesh Tea</b> | ☆    | Published<br>2021/12/06 at 6:59 pm       |
| Attributes<br>all Analytics              | $\Box$<br>ä                            | Tata Tea Tetley Premium Leaf 400 gm                                   |                          | In stock | 4,600.00 + 1,700.00 + | Bangladesh Tea        | ☆    | Published<br>2021/12/06 at 6:57 pm       |
| Marketing                                | $\Box$<br>ā                            | Tata Tea Tetley Premium Leaf 200 gm                                   |                          | In stock | 1:200.00 - 1.000.00 - | Bangladesh Tea        | ☆    | Published<br>2021/12/06 at 6:55 pm       |
| A Appearance<br><b>Jet</b> Plugins       | $\Box$<br>휳                            | Nestle Everyday Dairy Whitener 1 kg                                   |                          | In stock | 1:400.00: 1.350.00:   | Bangladesh Tea        | ☆    | Published<br>2021/12/06 at 6:51 pm       |
| <b>A</b> User<br>$\sqrt{2}$ Tools        | $\Box$<br>ā                            | Magnolia Tea Stall BOP                                                |                          | In stock | 200.00%               | <b>Bangladesh Tea</b> | ☆    | Published<br>2021/12/06 at 6:48 pm       |
| <b>Ell</b> Settings                      | $\Box$<br>E                            | Lipton Lemon Ice Tea Can-300 ml                                       |                          | In stock | 420.00c-110.00c       | Bangladesh Tea        | ste. | Published<br>2021/12/06 at 6:45 pm       |
| <b>12 Loginizer Security</b><br>$Q_{DW}$ | $\Box$<br>Koo                          | Lipton Green Tea Classic Tea Bag 100 Pcs                              |                          | In stock | 600.00 - 550.00 .     | <b>Bangladesh Tea</b> | ☆    | Published<br>2021/12/06 at 6:42 pm       |
| <b>Excespeed Cache</b>                   | $\Box$                                 | Kazi Kazi Tulsi Tea 60 gm                                             |                          | In stock | 150.00t               | Bangladesh Tea        | ☆    | Published<br>2021/12/06 at 6:38 pm       |
| <b>O</b> Collapse menu                   | $\Box$                                 | Kazi Kazi Organic Green Tea Normal Aroma Pack of 40 Tea Bag           |                          | In stock | 700.00+ 500.00+       | Bangladesh Tea        | ☆    | Published<br><b>SOUTH AT SAN</b>         |

Figure 5.3.1: Products customization

#### **5.3.1.2 Orders processing**

Figure 5.3.2 shows the orders page for admin for managing.

| $\epsilon \rightarrow c$                   |                     | @ abarulislam.com/wp-admin/edit.php?post_type=shop_order                                                |              |               |           | $P$ aused<br>8 ☆<br>$\ddot{\phantom{a}}$                                     |
|--------------------------------------------|---------------------|----------------------------------------------------------------------------------------------------|--------------|---------------|-----------|------------------------------------------------------------------------------|
| <b>E</b> Bargain Bot                       |                     | 1 各 My Poroject: abarulislam.com → 1 甲 5 + New ◆                                                        |              |               |           | Howdy, abislam                                                               |
| <sup>2</sup> 1 Media                       | Orders              |                                                                                                    |              |               |           | ⊟<br>$\circ$<br>Inbox<br>Finish setup                                        |
| <b>I</b> Pages                             | п                   |                                                                                                    |              |               |           |                                                                              |
| Comments 5                                 | Orders Add order    |                                                                                                    |              |               |           |                                                                              |
| <b>A</b> <sup>+</sup> Projects             |                     | All (105)   Trash (27)   Processing (9)   On hold (16)   Completed (42)   Cancelled (33)   Refunded (5) |              |               |           | Search orders                                                                |
| <b>ESI</b> Check & Log<br>Email            | <b>Bulk actions</b> | $\vee$    Filter by registered customer<br>$\vee$   Apply<br>All dates                                  |              | $\vee$ Filter |           | $\mathbf{1}$<br>105 items $\alpha$ $\alpha$<br>of 6<br>ll »<br>$\rightarrow$ |
| M MailPoet                                 | $\Box$              | Order                                                                                                   |              | Date          | Status    | Total                                                                        |
| <b>May WooCommerce</b><br>Home             | O                   | #577 alam Alam                                                                                          | on.          | Dec 10, 2021  | On hold   | 4,720.00%                                                                    |
| Orders <sup>9</sup><br>Zoho Feeds          | $\Box$              | #576 alam Alam                                                                                          | $\mathbf{r}$ | Dec 10, 2021  | Refunded  | 6,900.00+ 0.00+                                                              |
| <b>Customers</b><br>Coupons                | $\Box$              | #575 alam Alam                                                                                          | ÷            | Dec 10, 2021  | Refunded  | 350.000-0.00%                                                                |
| Reports<br>Settings                        | $\Box$              | #574 Kobori Khatun                                                                                      | ÷            | Dec 10, 2021  | Cancelled | 1,470,005                                                                    |
| Zoho Log<br>Status.                        | O                   | #573 Amina khatun                                                                                       | on the       | Dec 10, 2021  | Cancelled | 230.006                                                                      |
| Extensions                                 | $\Box$              | #572 Shahinur Alam                                                                                      | ÷            | Dec 10, 2021  | Cancelled | 670.00%                                                                      |
| <b>Products</b><br><b>III</b> Analytics    | $\Box$              | #571 Rashid Reshma                                                                                      | m.           | Dec 10, 2021  | Cancelled | 270.00%                                                                      |
| Marketing                                  | $\Box$              | #570 Anika Rahman                                                                                       | $\bullet$    | Dec 10, 2021  | Cancelled | 340.00%                                                                      |
| <b>A</b> Appearance<br><b>I'v</b> Plugins  | $\Box$              | #569 Upoma Rahim                                                                                        | $\sim$       | Dec 10, 2021  | On hold   | 320,006                                                                      |
| <b>L</b> Users                             | $\Box$              | #568 Aminu Islam                                                                                        | ÷            | Dec 10, 2021  | On hold   | 470.00%                                                                      |
| $\sqrt{\frac{1}{2}}$ Tools<br>Eil Settings | $\Box$              | #567 Aminu Islam                                                                                        | one.         | Dec 10, 2021  | On hold   | 300.00%                                                                      |
| <b>12</b> Loginizer Security               | $\Box$              | #557 Keya Khatun                                                                                        | on.          | Dec 10, 2021  | On hold   | 870.00%                                                                      |

Figure 5.3.2: Sign up or Log in

#### **5.3.1.3 Categories**

Figure 5.3.1.3 shows the categories management page for the admins.

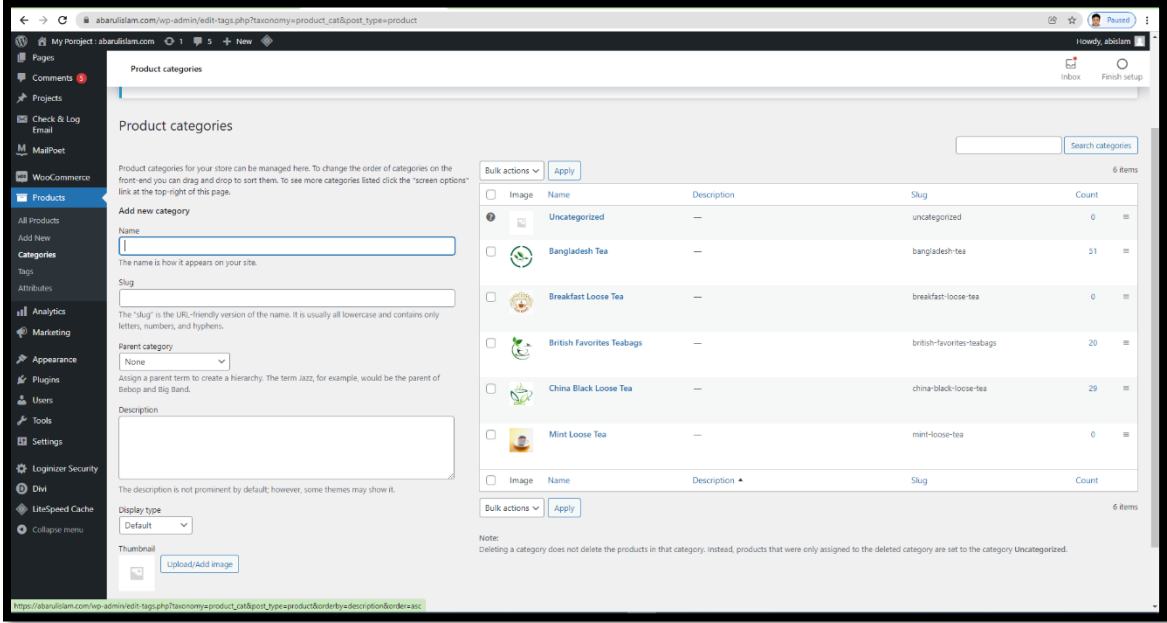

Figure 5.3.3: Categories Management

#### **5.3.1.4 Product Analytics**

Product analytics report helps to find out the sales volume of an individual product. Figure 5.3.4 shows the page analytics of products.

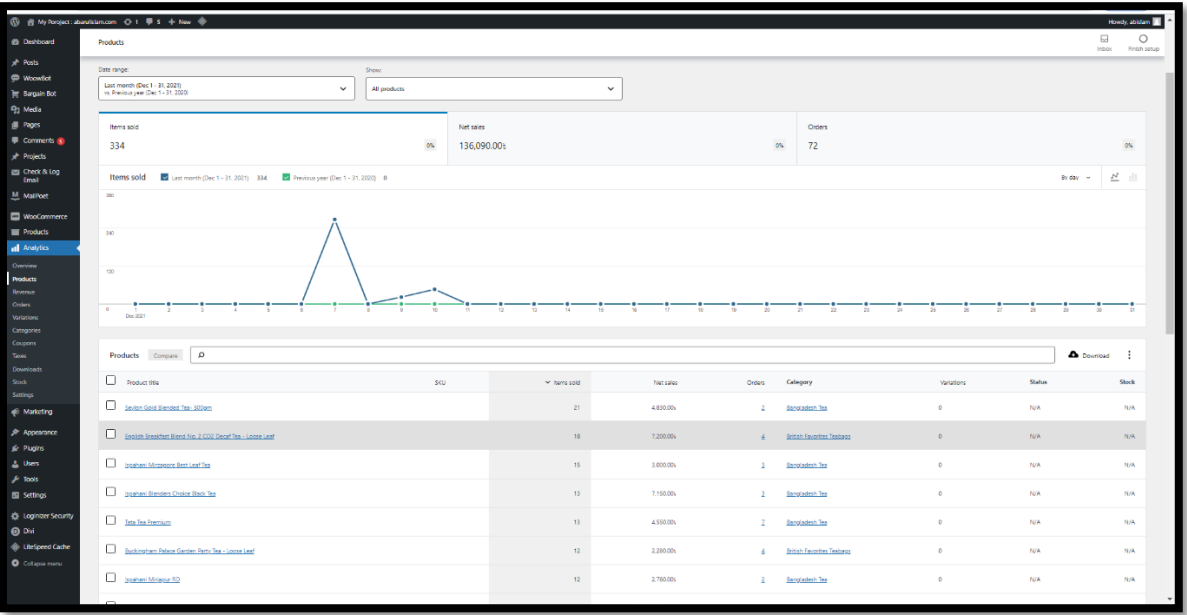

Figure 5.3.4: Products analytics

# **5.3.1.5 Order Analytics**

Figure 5.3.5 shows the page of order analytics

| $\leftarrow$ $\rightarrow$<br>C                  | · abarulislam.com/wp-admin/admin.php?page=wc-admin&path=%2Fanalytics%2Forders.=last_month&compare=previous_year |                                                                         |                      |                    |                      |                                     |                                          | Q 的 ☆ (Paused)                                |  |
|--------------------------------------------------|----------------------------------------------------------------------------------------------------|-------------------------------------------------------------------------|----------------------|--------------------|----------------------|-------------------------------------|------------------------------------------|-----------------------------------------------|--|
| <b>Co</b> Dashboard                              | 19 8 My Poroject abandistancom O 1 U 5 + New<br>→ New                                                           |                                                                         |                      |                    |                      |                                     |                                          | Howdy, abistant E                             |  |
| A <sup>b</sup> Posts                             | Orders                                                                                                    |                                                                         |                      |                    |                      |                                     |                                          | $\boxdot$<br>$\circ$<br>Inbox<br>Finish setup |  |
| <sup>©</sup> WoowBot                             | Date range:                                                                                                    |                                                                         | Show:                |                    |                      |                                     |                                          |                                               |  |
| <b>Ing Bargain Bot</b><br><sup>9</sup> Media     | Last month (Dec 1 - 31, 2021)<br>vs. Previous year (Dec 1 - 31, 2020)                                           | $\check{~}$                                                             | All orders           |                    | $\checkmark$         |                                     |                                          |                                               |  |
| <b>I</b> Pages                                   |                                                                                                    |                                                                         |                      |                    |                      |                                     |                                          |                                               |  |
| Comments &                                       | Orders                                                                                                    | $C\%$                                                                   | Net sales            |                    | <b>O%</b>            | Average order value                 | Average items per order                  |                                               |  |
| A <sup>b</sup> Projects<br><b>EB</b> Check & Log | 72                                                                                                    |                                                                         | 125,770.00b          |                    |                      | 1,746.818<br>$Q\%$                  | 5                                        | $O\%$                                         |  |
| Email<br>$M$ , MailPoet                          | Orders                                                                                                    | v Last month (Dec 1 - 31, 2021) 72 v Previous year (Dec 1 - 31, 2020) 0 |                      |                    |                      |                                     |                                          | $R = 11$<br>By day = w                        |  |
| <b>NooCommerce</b>                               | 66                                                                                                    |                                                                         |                      |                    |                      |                                     |                                          |                                               |  |
| <b>Products</b>                                  |                                                                                                    |                                                                         |                      |                    |                      |                                     |                                          |                                               |  |
| all Analytics                                    | 44                                                                                                    |                                                                         |                      |                    |                      |                                     |                                          |                                               |  |
| Overview<br>Products                             | 22                                                                                                    |                                                                         |                      |                    |                      |                                     |                                          |                                               |  |
| Revenue<br>Orders                                |                                                                                                    |                                                                         |                      |                    |                      |                                     |                                          |                                               |  |
| Variations                                       | $\alpha$<br>Dec 2021                                                                                            |                                                                         |                      |                    |                      | 22                                  | 22<br>24<br>$-27$<br>74<br>$\rightarrow$ | 28<br>20                                      |  |
| Categories<br>Coupons                            |                                                                                                    |                                                                         |                      |                    |                      |                                     |                                          |                                               |  |
| Taxes<br>Download                                | <b>Orders</b>                                                                                                   |                                                                         |                      |                    |                      |                                     |                                          | <b>A</b> Download<br>. .                      |  |
| Stock<br>Settings                                | Date $\sim$                                                                                                    | Order #<br>Status                                                       |                      | Customer           | <b>Customer type</b> | Product(s)                          | Coupon(s)<br>Items sold                  | Net sales                                     |  |
| ← Marketing                                      | December 12, 2021                                                                                               | 542                                                                     | Refunded III         | Samia Akhter       | Returning            | Finley Natural Green Tea 25 Tea Bag | $\theta$                                 | $-570,00$                                     |  |
| <b>A</b> Appearance                              | December 12, 2021                                                                                               | 575                                                                     | Refunded (ii)        | alam Alam          | Returning            | Seylon Gold Blended Tea - 500gm     | $\circ$                                  | $-350.001$                                    |  |
| <b>Kr</b> Plugins<br><sup>2</sup> Users          | December 12, 2021                                                                                               | 576                                                                     | Refunded (B)         | alam Alam          | Returning            | Yorkshire Gold Tex Bags - 80 count  | $\bullet$                                | $-6,980,001$                                  |  |
| $\neq$ Tools                                     | December 10, 2021                                                                                               | 577                                                                     | On hold <b>B</b>     | alam Alam          | Returning            | Seylon Gold Blended Tea - 500gm     | 20                                       | 4.600.005                                     |  |
| <b>E</b> Settines                                | December 10, 2021                                                                                               | 578                                                                     | Refunded (iii)       | alam Alam          | Returning            | Yorkshire Gold Tea Bags - 80 count  | ×                                        | 6.860.006                                     |  |
| <b>C</b> Loginizer Security<br>0 <sub>0</sub>    | December 10, 2021                                                                                               | 575                                                                     | Refunded (B)         | alam Alam          | New                  | Seylon Gold Blended Tea - 500gm     | л.                                       | 230.00t                                       |  |
| <b>Co</b> LiteSpeed Cache                        | December 10, 2021                                                                                               | 569                                                                     | On hold <sup>1</sup> | <b>Upoma Rahim</b> | New                  | Ispahani Mirzapore Best Leaf Tea    | л.                                       | 200.001                                       |  |
| Collapse menu                                    | December 10, 2021                                                                                               | <b>Card</b>                                                             | On hold <sup>1</sup> | Aming Islam        | New                  | <b>Brooke Bond Tasts Black Tea</b>  |                                          | 350.00                                        |  |

Figure 5.3.5: Order Analytics

#### **5.3.1.6 Revenue Analytics**

Figure 5.3.6 shows the revenue analytics for my project.

|                                              |                                                                                                    |              |             |         |             |                  |                   |          | $\vee$<br>$\overline{\phantom{a}}$ | $\theta$                | $\times$       |
|----------------------------------------------|----------------------------------------------------------------------------------------------------|--------------|-------------|---------|-------------|------------------|-------------------|----------|------------------------------------|-------------------------|----------------|
| $\leftarrow$ $\rightarrow$<br>$\mathbf{C}$   | iii abarulislam.com/wp-admin/admin.php?page=wc-admin&path=%2Fanalytics%2Frevenue.=last_month&compare=previous_year |              |             |         |             |                  |                   |          |                                    | Paused                  | ÷              |
|                                              | 1 8 My Portject: sbandislam.com O 1 B 5 + New < →                                                                  |              |             |         |             |                  |                   |          |                                    | Houds, shistan          |                |
| @ Dishboard                                  | Revenue                                                                                                    |              |             |         |             |                  |                   |          | ⊟<br>Inbox.                        | $\circ$<br>Finish setup |                |
| A <sup>h</sup> Posts                         | uate range:                                                                                                    |              |             |         |             |                  |                   |          |                                    |                         |                |
| <sup>©</sup> WoowBot                         | Last month (Dec 1 - 31, 2021)<br>vs. Previous year (Dec 1 - 31, 2020)                                              | $\checkmark$ |             |         |             |                  |                   |          |                                    |                         |                |
| <b>Ter</b> Bargain Bot                       |                                                                                                    |              |             |         |             |                  |                   |          |                                    |                         |                |
| <b>P<sub>1</sub></b> Media                   | Gross sales                                                                                                    |              | Returns     |         | Coupons     |                  | Net sales         |          |                                    |                         |                |
| <b>III</b> Pages<br>Commerts @               | 136.090.00s                                                                                                    | $0\%$        | 10,320.00%  | $0\%$   | 0.001       |                  | 125,770.00b<br>0% |          |                                    | 0%                      |                |
| A <sup>+</sup> Projects                      |                                                                                                    |              |             |         |             |                  |                   |          |                                    |                         |                |
| <b>EBI</b> Check & Log                       | Taxes                                                                                                    |              | Shipping    |         | Total sales |                  |                   |          |                                    |                         |                |
| Email<br>M. MaiPoet                          | 0.001                                                                                                    | os:          | 8.640.00%   | 0%      | 134,410.00t |                  | $0\%$             |          |                                    |                         |                |
|                                              |                                                                                                    |              |             |         |             |                  |                   |          |                                    |                         |                |
| <b>ED</b> WooCommerce<br><b>THE Products</b> | Gross sales                                                                                                    |              |             |         |             |                  |                   |          | By day $\sim$ $\frac{N}{N}$ $\pm$  |                         |                |
| all Analytics                                | 12085                                                                                                    |              |             |         |             |                  |                   |          |                                    |                         |                |
| Owiview                                      |                                                                                                    |              |             |         |             |                  |                   |          |                                    |                         |                |
| <b>Products</b>                              |                                                                                                    |              |             |         |             |                  |                   |          |                                    |                         |                |
| Rowman<br><b>Cross</b>                       | stale                                                                                                    |              |             |         |             |                  |                   |          |                                    |                         |                |
| Variations                                   |                                                                                                    |              |             |         |             |                  |                   |          |                                    |                         |                |
| Citegories                                   |                                                                                                    |              |             |         |             |                  |                   |          |                                    |                         |                |
| Coupons<br>Taxes                             | $0\pi$<br>Dec 2021                                                                                                 |              |             |         |             |                  |                   |          |                                    |                         |                |
| Downloads                                    |                                                                                                    |              |             |         |             |                  |                   |          |                                    |                         |                |
| Stock<br>Settings                            | Revenue                                                                                                    |              |             |         |             |                  |                   |          | <b>Download</b>                    | ÷                       |                |
| <sup>2</sup> Marketing                       |                                                                                                    |              |             |         |             |                  |                   |          |                                    |                         |                |
| Sr Appearance                                | Date $\sim$                                                                                                    | Orders       | Gross sales | Returns | Coupons     | Net sales        | Tares             | Shipping |                                    | Total sales             |                |
| <b>Air Plugins</b>                           | December 31, 2021                                                                                                  | $\mathbf{Q}$ | 0.005       | 0.005   | 0.005       | opps             | 0.006             | 0.006    |                                    | 0.006                   |                |
| <b>A</b> Users                               | December 30, 2021                                                                                                  | $\Omega$     | 0.005       | 0.005   | 0.005       | 0.006            | 0.006             | 0.005    |                                    | 0.00 <sub>h</sub>       |                |
| $\neq$ Tools<br><b>Ell</b> Settings          | December 29, 2021                                                                                                  | $\circ$      | 0.00%       | 0.00s   | 0.001       | 0.001            | 0.001             | cook     |                                    | 0.00c                   |                |
| 45 Loginizer Security                        | December 28, 2021                                                                                                  | $\mathbf{Q}$ | 0.001       | 0.004   | 0.001       | 000 <sub>h</sub> | 0.001             | 0.006    |                                    | 0.005                   |                |
| $6$                                          | December 27, 2021                                                                                                  | $\circ$      | 0.00%       | 0.009   | 0.001       | 0.00s            | 0.001             | 0.008    |                                    | 0.006                   |                |
| <b>Co</b> UteSpeed Grove<br>O Collapse menu  | December 25, 2021                                                                                                  | $\mathbf{Q}$ | 0.006       | 0.001   | 0.001       | 0.006            | 0.006             | 0.006    |                                    | 0.006                   |                |
|                                              | December 25, 2021                                                                                                  | $\Omega$     | 0.076       | 0.00s   | 0.001       | 0.00s            | 0.005             | 0.008    |                                    | 0.008                   |                |
|                                              |                                                                                                    |              |             |         |             |                  |                   |          |                                    | 3:46 PM                 |                |
| ÷                                            |                                                                                                    | Ps           |             |         | G.          |                  |                   |          | △ 図 12 48                          | $08 - Jan - 22$         | $\blacksquare$ |

Figure 5.3.6: Revenue Analytics

#### **5.3.1.7 Campaign report**

In the campaign report effect of a campaign can be found in detail. Figure 5.3.7 shows the campaign report.

| CRM Home Leads Contacts Accounts Deals Tasks Meetings Calls Reports Feeds Campaigns Documents Visits |                     |            |          |             | Free<br>UPGRADE | $Q_1 Q_2 \oplus Q_1 Q_2 \oplus \dots \oplus Q_n Q_n$              |
|----------------------------------------------------------------------------------------------------|---------------------|------------|----------|-------------|-----------------|-------------------------------------------------------------------|
| $\boldsymbol{\nabla}$<br>All Campaigns =                                                             |                     |            |          |             |                 | <b>Create Campaign</b><br>Actions $-$                             |
| Total Records 3                                                                                      |                     |            |          |             |                 | 10 Records Per Page $\blacktriangledown$ : 1-3 <<br>$\rightarrow$ |
| <b>Filter Campaigns by</b>                                                                           | Campaign Name All   | Type       | Status   | Start Date  | End Date        | $\mathbb{R}^n$<br>Campaign Owner                                  |
| Q Search                                                                                             | $\Box$ Target sales | Weblnar    | Complete | Jan 3, 2022 | Jan 7, 2022     | Md Abarul Islam                                                   |
| ▼ System Defined Filters                                                                             | 10 Day Sale         | Conference | Active   | Jan 5, 2022 | Jan 20, 2022    | Md Abarul Islam                                                   |
| Touched Records<br>Untouched Records                                                                 | Winter sale         | Trade Show | Active   | Jan 1, 2022 | Jan 30, 2022    | Md Abarul Islam                                                   |
| Record Action                                                                                        |                     |            |          |             |                 |                                                                   |
| Related Records Action                                                                               |                     |            |          |             |                 |                                                                   |
| Filter By Fields                                                                                     |                     |            |          |             |                 |                                                                   |
| Actual Cost                                                                                          |                     |            |          |             |                 |                                                                   |
| <b>Budgeted Cost</b>                                                                                 |                     |            |          |             |                 |                                                                   |
| Campaign Name                                                                                        |                     |            |          |             |                 |                                                                   |
| Campaign Owner                                                                                       |                     |            |          |             |                 |                                                                   |
| $\Box$ Created By                                                                                    |                     |            |          |             |                 |                                                                   |
| Created Time                                                                                         |                     |            |          |             |                 |                                                                   |
| End Date                                                                                             |                     |            |          |             |                 |                                                                   |
| Expected Response                                                                                    |                     |            |          |             |                 |                                                                   |
| Expected Revenue                                                                                     |                     |            |          |             |                 |                                                                   |
| Modified By                                                                                          |                     |            |          |             |                 |                                                                   |
| Modified Time                                                                                        |                     |            |          |             |                 |                                                                   |
| Numbers sent                                                                                         |                     |            |          |             |                 |                                                                   |
| Parent Campaign                                                                                      |                     |            |          |             |                 |                                                                   |
| Start Date                                                                                           |                     |            |          |             |                 |                                                                   |
| Status                                                                                               |                     |            |          |             |                 |                                                                   |
| $\Box$ Type                                                                                          |                     |            |          |             |                 |                                                                   |
|                                                                                                    |                     |            |          |             |                 | $\bullet$                                                         |
|                                                                                                    |                     |            |          |             |                 | 70000                                                             |

Figure 5.3.7: Campaign Report

#### **5.3.1.8 Deals report & graph**

This report helps the manager to acknowledge the current scenario of the deals. The graph shows the overall situation and the table below shows the status of every deal individually. Figure 5.3.8 shows the deals report and graph.

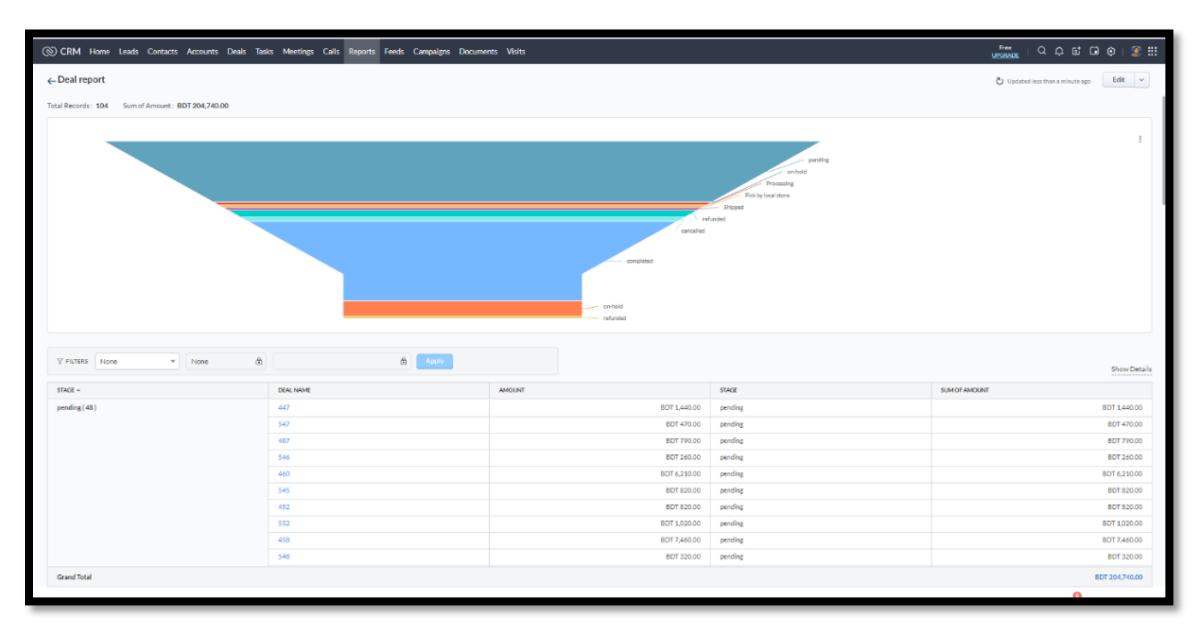

Figure 5.3.8: Deals report & graph

#### **5.3.1.9 City wise sales report**

City-wise data segregation can be an effective report for every business. By analyzing this report owner can decide which areas need more emphasis. Figure 5.3.9 shows the city-wise sales report.

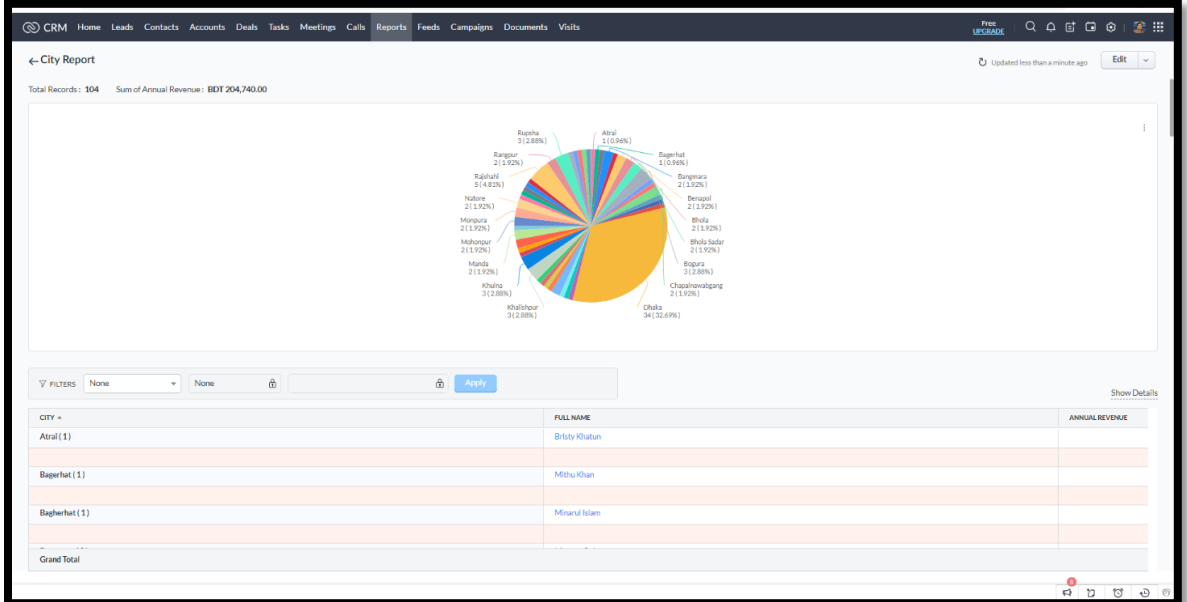

Figure 5.3.9: City-wise sales report

#### **5.3.1.10 Deals Summary**

Figure 5.3.10 shows the page of the summary of the deals.

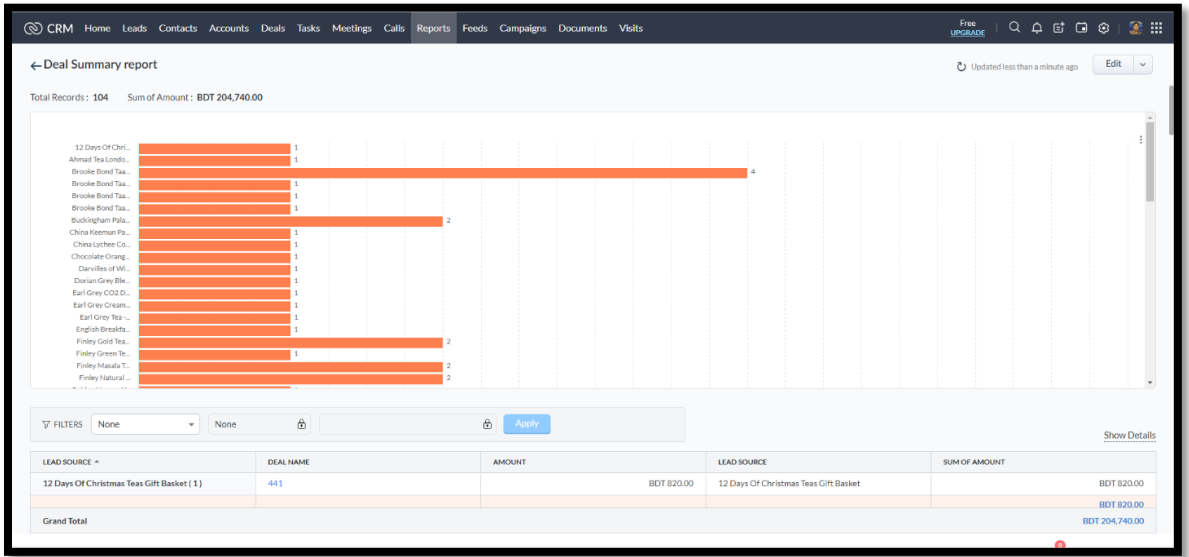

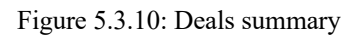

# **5.3.1.11 Order hold**

Figure 5.3.11 shows the page of the order hold report.

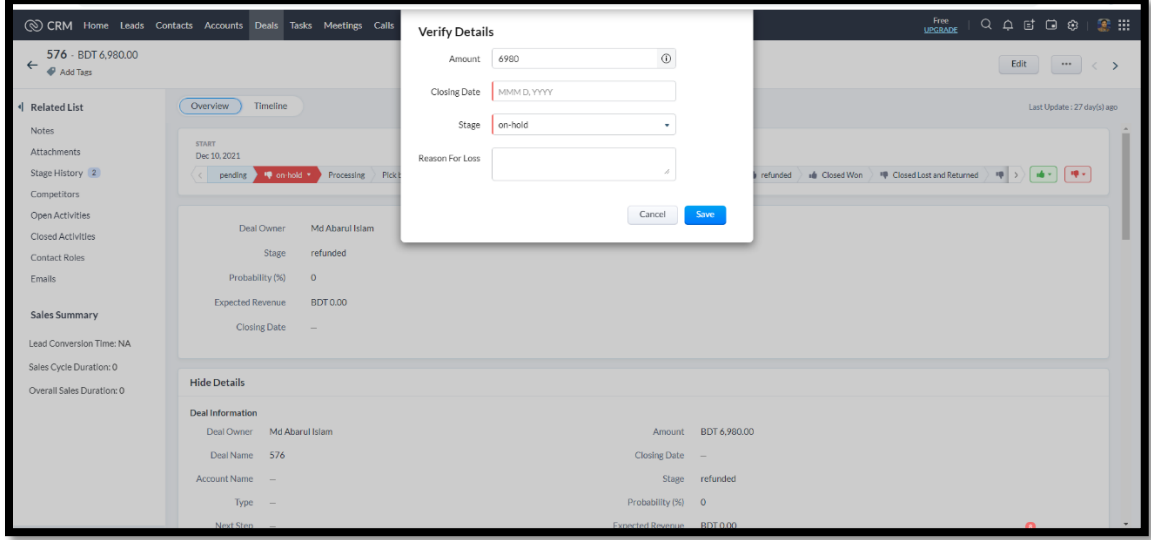

Figure 5.3.11: Hold Order

#### **5.3.1.12 Customer Report**

A loyal customer is a good sign for every business and so it is very important to identify them and the ratio. Figure 5.3.12 shows the customer report.

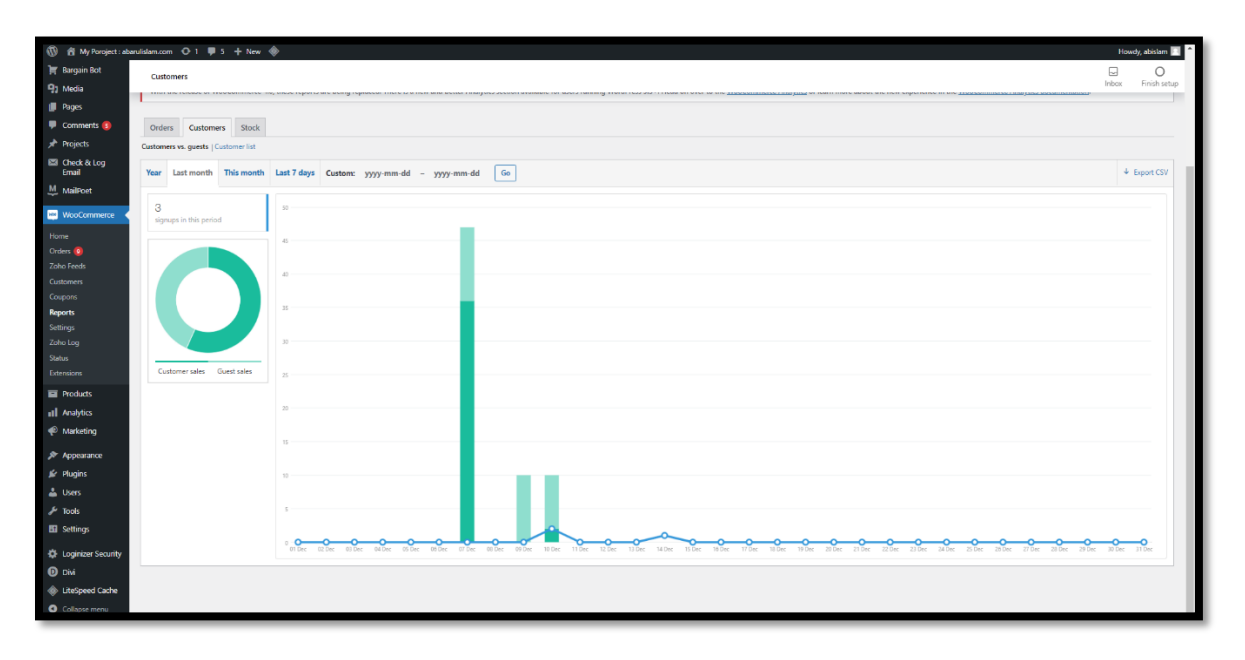

Figure 5.3.12: Customer Report

#### **5.3.2 Implementation of User interactions**

## **5.3.2.1 Add to Cart**

Figure 5.3.13 shows how to add a product to the cart.

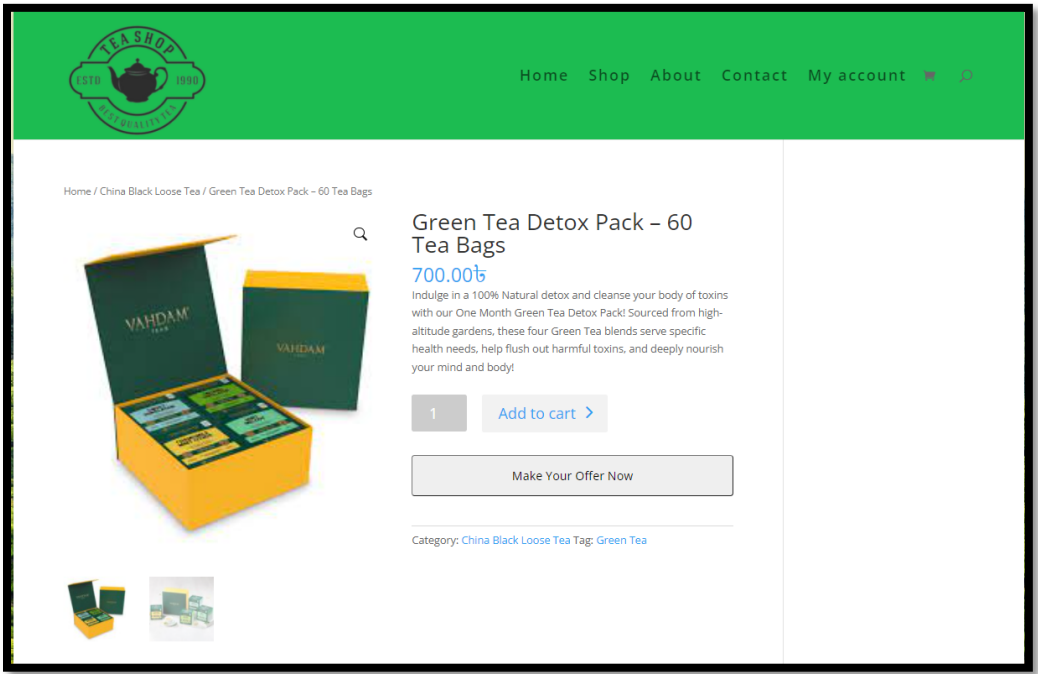

Figure 5.3.13: Add to cart

# **5.3.2.2 Sign up or log in**

Figure 5.3.14 shows the signup or login page for user login or registration.

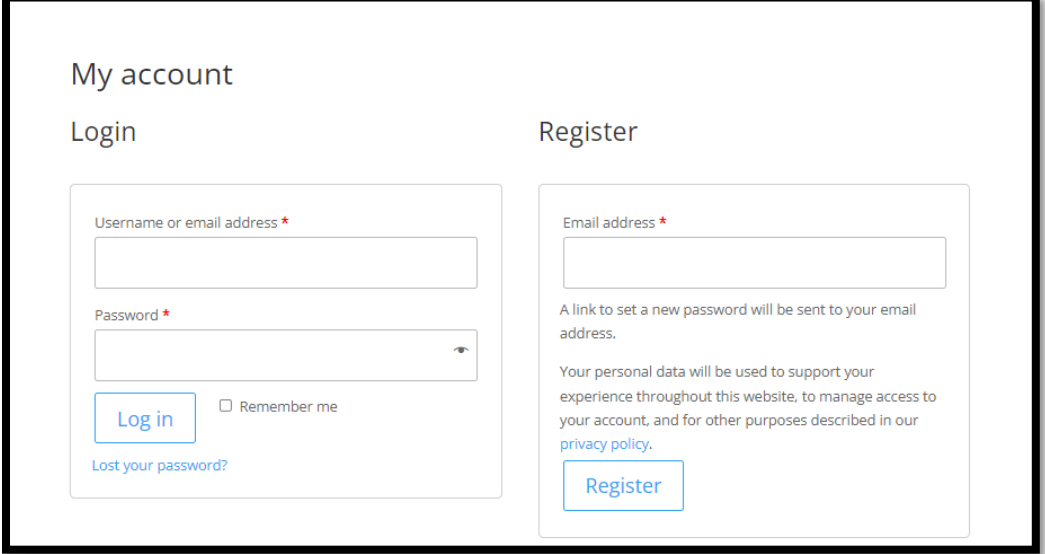

Figure 5.3.14: Sign up or log in

# **5.3.2.3 Checkout**

Figure 5.3.15 shows the page for checking out the product already added to the cart.

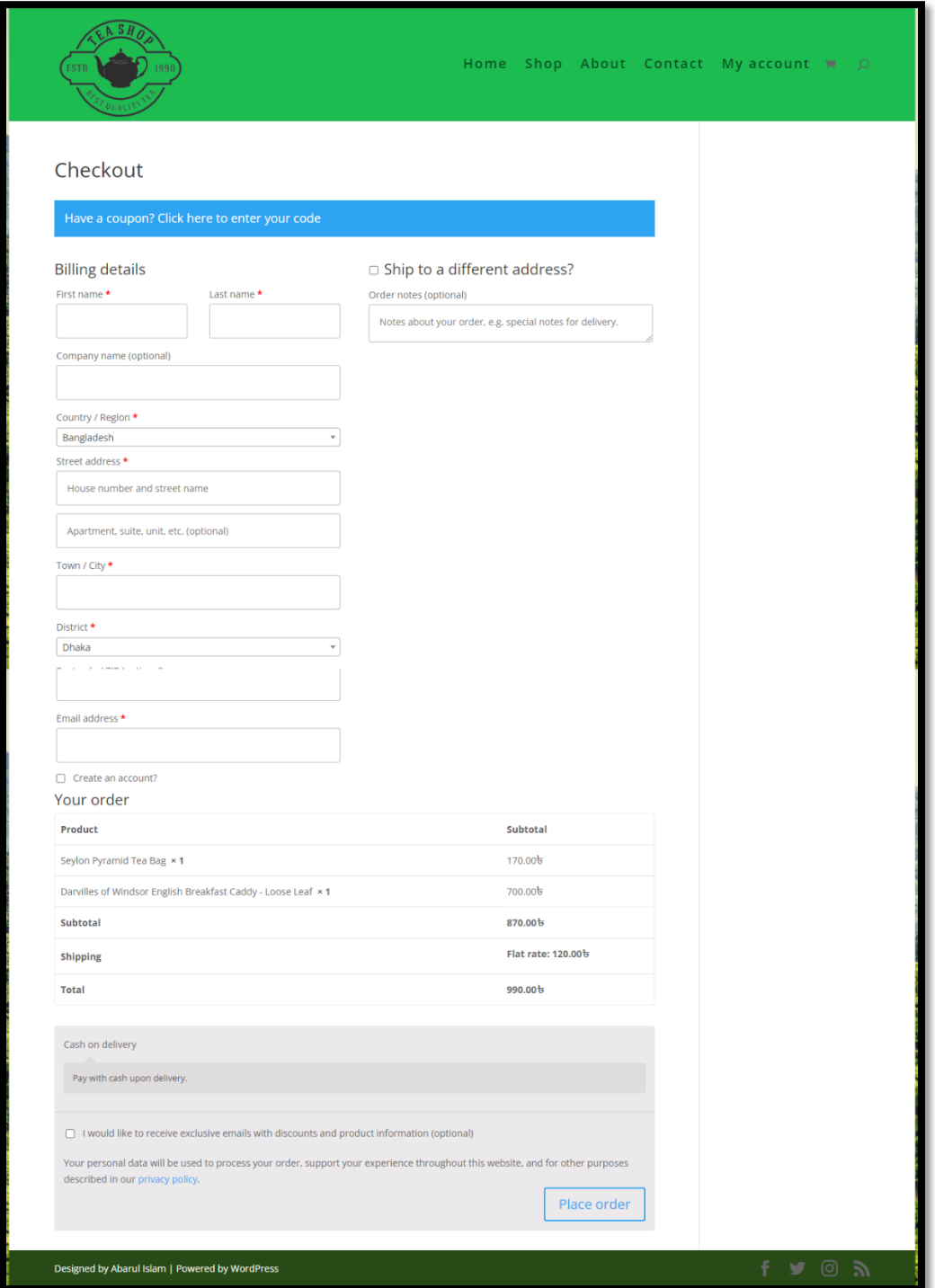

Figure 5.3.15: Checkout

#### **5.3.2.4 View Order details**

Figure 5.3.16 shows the detailed view of an order.

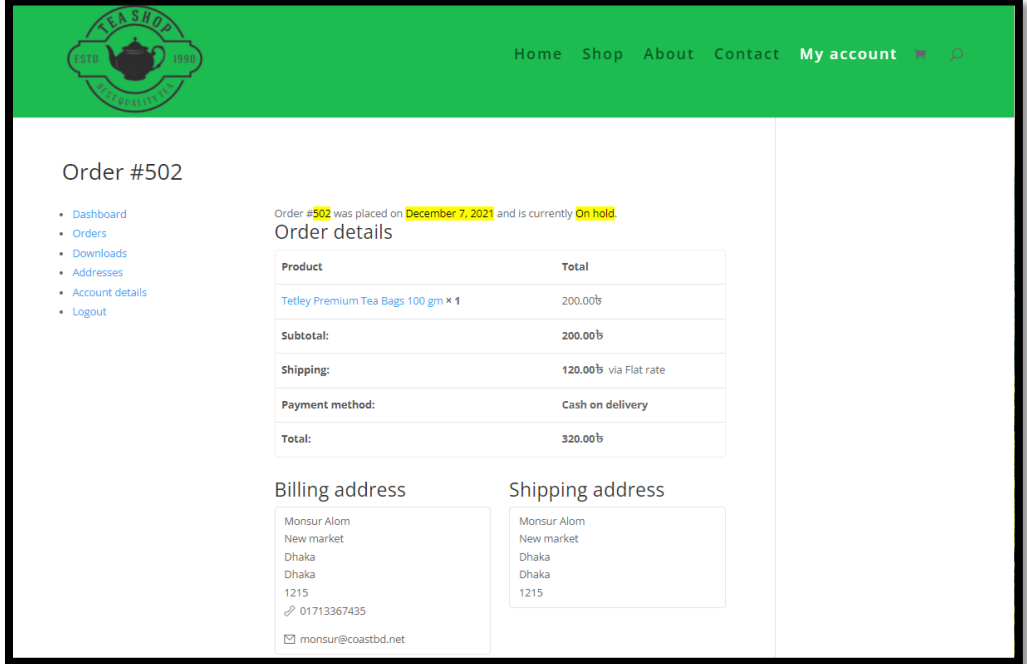

Figure 5.3.16: Order details

#### **5.3.2.5 User Account details**

Figure 5.3.17 shows the page for user accounts details and the details can be edited.

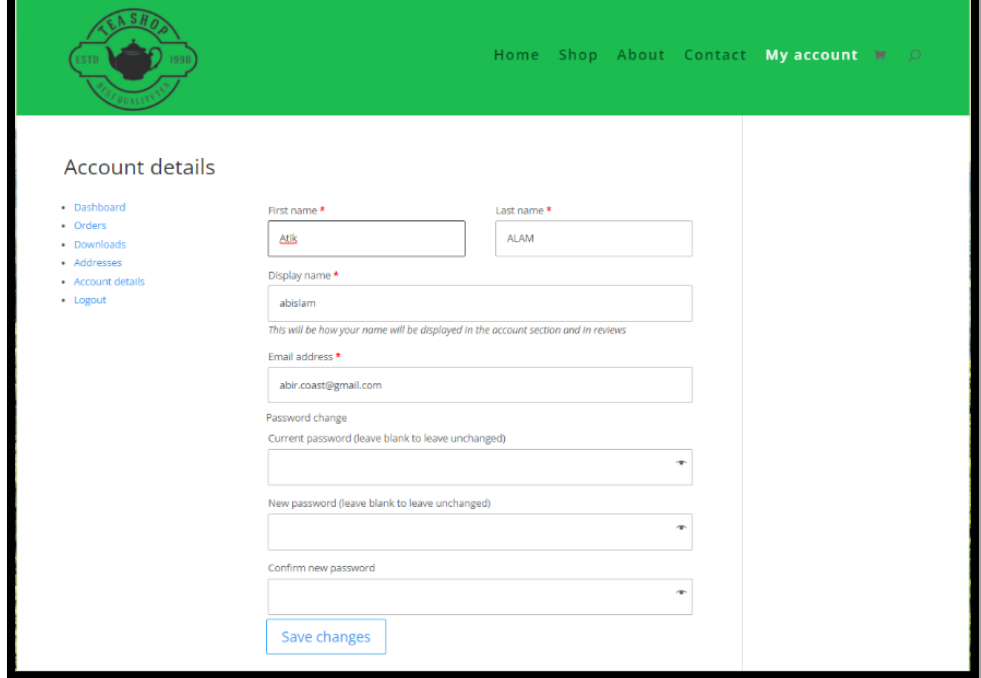

Figure 5.3.17: Edit item

#### **5.4 Testing Implementation**

**Project name:** Sales Decision Making in E-commerce Application Through Customer Data Analysis

#### **Test designed by:** Admin

#### **Test executed by:** Admin

Table 5.4-1: Test Case for Sales Decision Making in E-commerce Application Through Customer Data Analysis

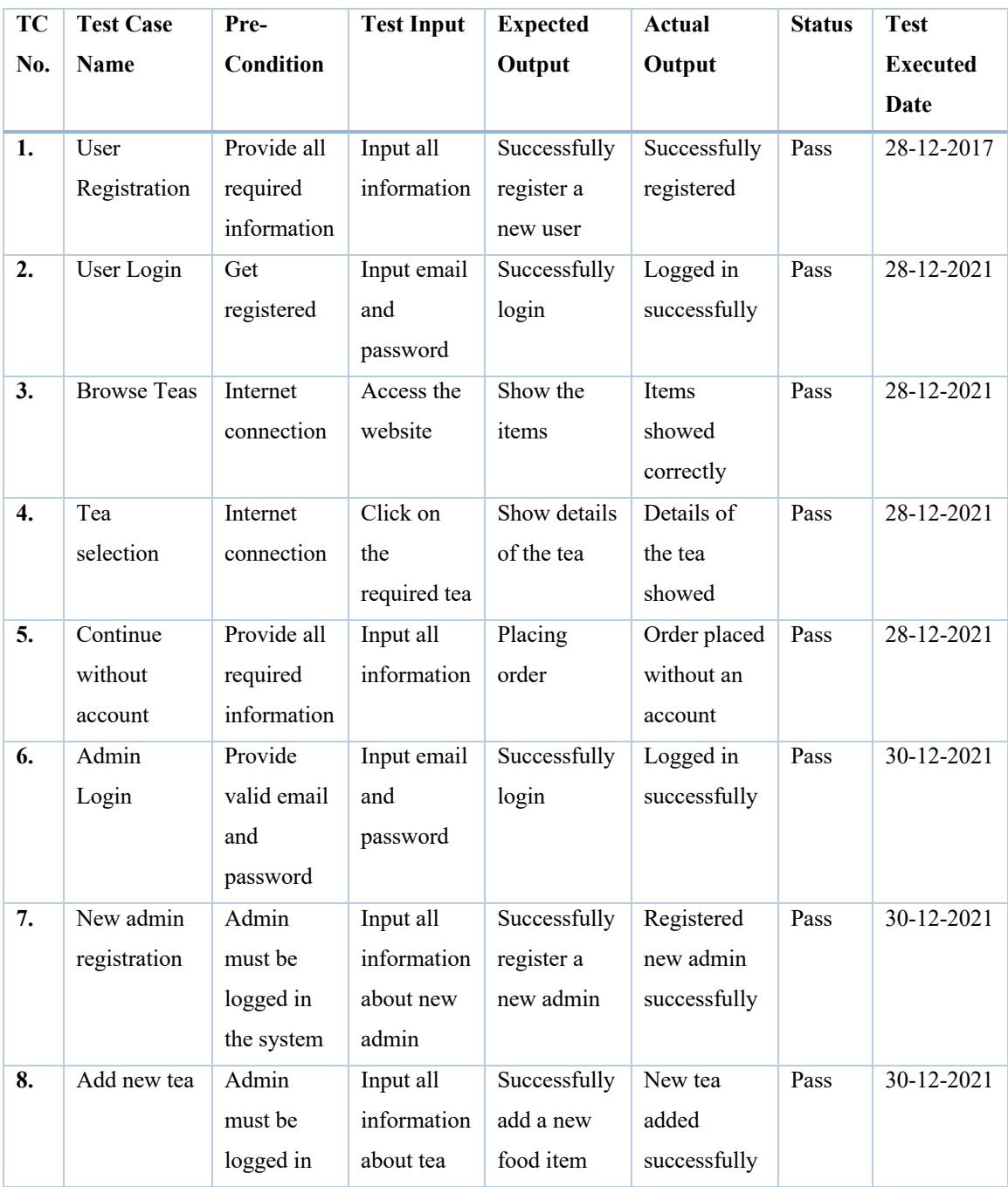

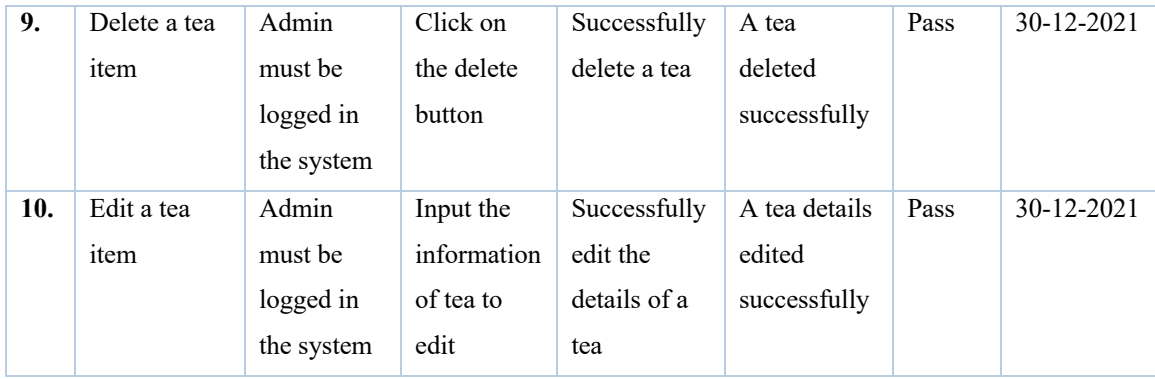

#### **5.5 Test Results and Reports**

Test reports are needed to reflect test results formally, this allows for rapid estimation of test results. This is a document that records data obtained from an evaluation test in an organized manner, describes environmental or operating conditions, and shows a comparison of test results with objectives.

In chapter 5.4 I showed all test case test inputs, expected output, actual output, and finally, I found my result and test result quite successful. My application is satisfied by users. The usability test tests the following characteristics of my application.

- $\div$  Is it easy to use the app?
- $\div$  Is the application easy to learn?
- $\div$  How convenient is the application for the end-user?

So, at the end of development, I can carry the benefit of usability testing to the end-users or learners.

- Easier to use
- Friendly to all kinds of users including admins
- Better UI for interaction
- Help to maintain a great shopping experience with excellent reporting for admins.

It can be expected that this system will be a better online shopping system for Bangladesh.

#### **6. CHAPTER 6**

#### **CONCLUSION AND FUTURE SCOPE**

#### **6.1 Discussion and Conclusion**

Web-Based shopping System "Sales Decision Making in E-commerce Application Through Customer Data Analysis" has been successfully implemented. I tried to design this system user-friendly and efficient enough to work with.

I have been encouraged to develop this type of online shopping system because in my country people can't be familiarized with online shopping due to various reasons like nonuser-friendly interface, less collection of varieties and because of this reason growth of digitalization getting slower. For this reason, I try to give my people that flexibility to get the ultimate shopping experience.

This document is meant to describe all the features and procedures I followed while developing the system. This document specifically addresses the details of the project, how it was developed, the basic requirements, the various features of the project, and the procedures used to achieve the objectives of that project.

#### **6.2 Scopes for Further Development**

I want to expand my work in the future. So, I have planned some scopes for further development. They are mentioned below:

- Want to add more payment gateways for payment flexibility.
- Want to add tea recipes collected from all over the world.
- Want to add a blog section where tea enthusiasts can learn more about tea.
- Want to add preorder and tea requests.

#### **REFERENCES**

- [1] "Adagio Tea," [Online]. Available: https://www.adagio.com/. [Accessed 28 December 2021].
- [2] T. T. Spot. [Online]. Available: https://www.theteaspot.com/. [Accessed 29 December 2021].
- [3] "Matcha Source," [Online]. Available: https://matchasource.com/. [Accessed 28 December 2021].
- [4] Vahdam. [Online]. Available: https://www.vahdam.com/. [Accessed 30 December 2021].
- [5] "Teatulia," [Online]. Available: https://www.teatulia.com/. [Accessed 31 December 2021].
- [6] J. Becker, M. Rosemann and C. v. Uthmann, "Guidelines of Business Process Modeling," *Guidelines of Business Process Modeling,* p. 20, 2000.
- [7] "Business Requirement Analysis," [Online]. Available: https://www.mindtools.com/pages/article/newPPM\_77.htm. [Accessed 02 December 2017].
- [8] "Design Requiremnts," [Online]. Available: https://www.sciencebuddies.org/science-fairprojects/engineering-design-process/engineering-design-requirements. [Accessed 30 October 2017].
- [9] WooCommerce, WooCommerce, [Online]. Available: https://woocommerce.com/about/. [Accessed 30 December 2021].
- [10] "ZOHO," [Online]. Available: https://www.zoho.com/crm/analytics.html?src=crm\_home. [Accessed 31 December 2021].

# **PLAGIARISM REPORT**

Sales Decision Making in E-commerce Application through Customer Data Analysis

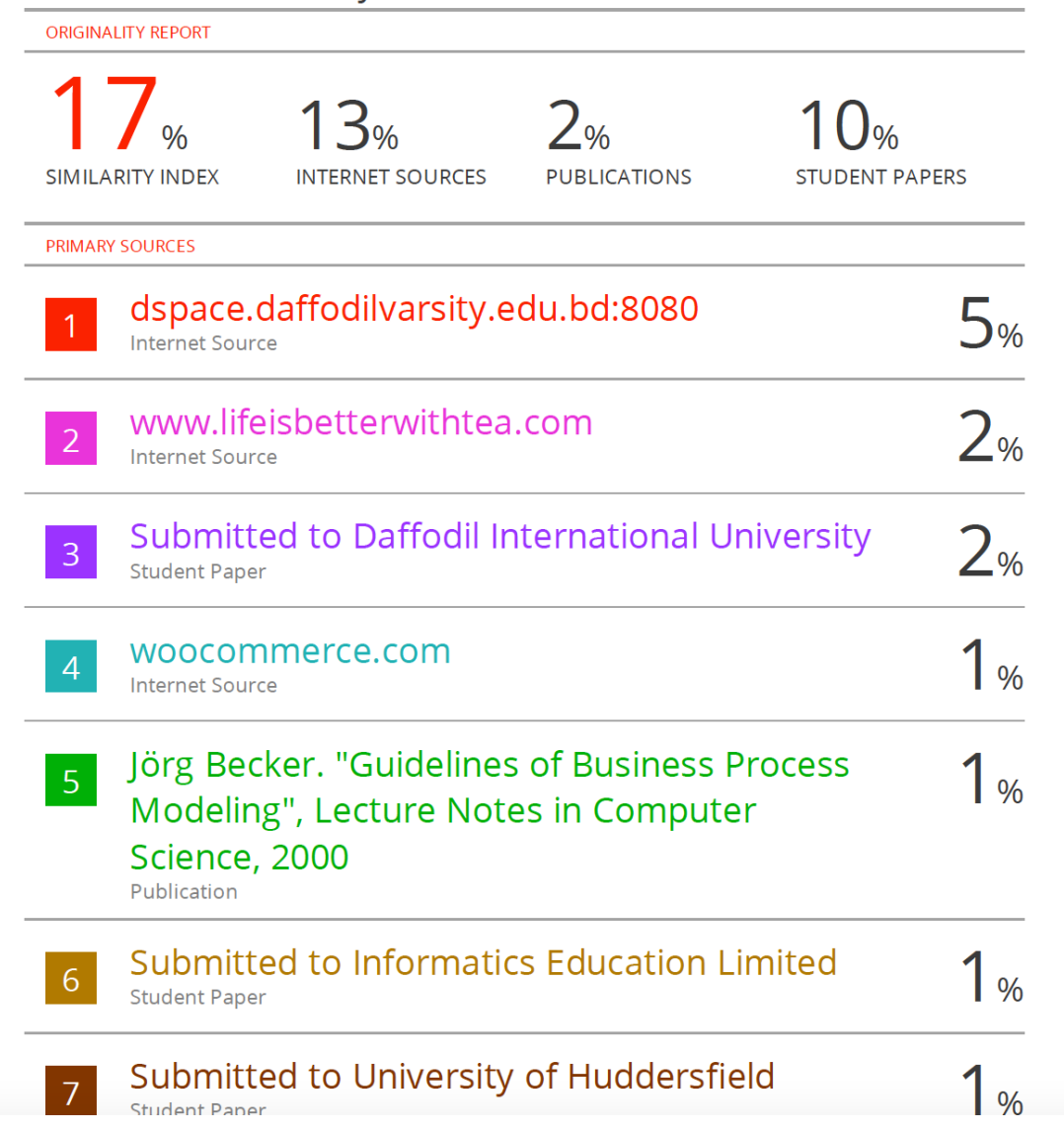

# **Sales Decision Making in E**commerce Application through **Customer Data Analysis**

by Md Abarul Islam 211-17-449

Submission date: 13-Jan-2022 04:30PM (UTC+0600) **Submission ID: 1741058879** File name: rough\_Customer\_Data\_Analysis\_Abarul\_Islam\_211-17-449\_13\_Jan.docx (9.54M) Word count: 4743 **Character count: 25228**